## Swedbank PSD2 API developer documentation

- [Change log](#page-0-0)
- <u>[Definitions](#page-0-1)</u>
- [Introduction](#page-1-0)
- [Connecting to API](#page-2-0)
- [Sandbox and Production Connection Overview](#page-3-0)
- [User authentication](#page-3-1)
- [User authorisation using SCA](#page-7-0)
- [Consent services](#page-11-0)
- [Account information services API](#page-13-0) [Payments initiation services API](#page-14-0)
- [Requests signing](#page-18-0)
- [Common errors](#page-20-0)
- [API versioning guidelines](#page-23-0)

## <span id="page-0-0"></span>Change log

We encourage providing feedback to improve our services by sending a mail to **[openbanking@swedbank.com](mailto:openbanking@swedbank.com)** 

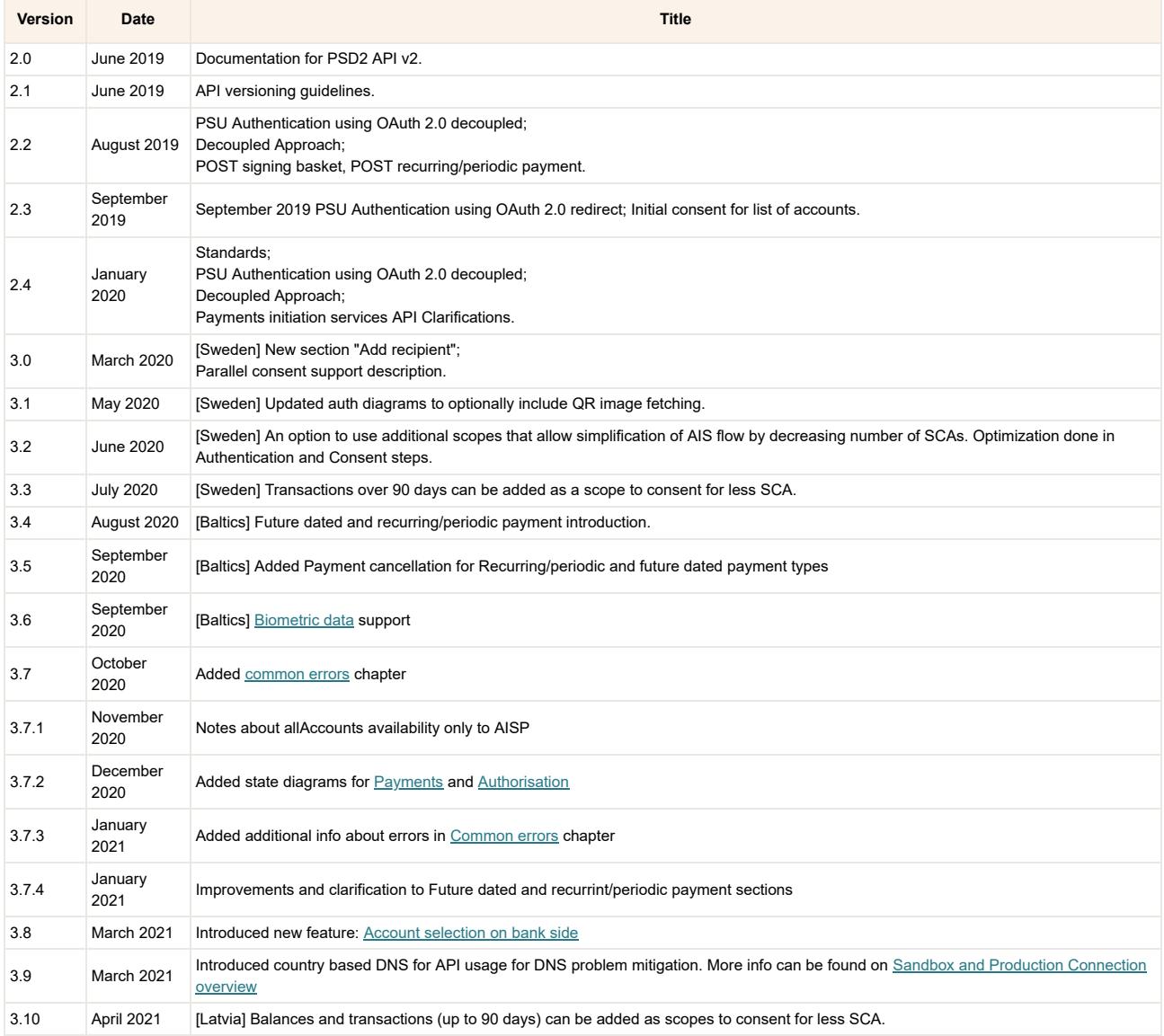

## <span id="page-0-1"></span>**Definitions**

This section offers explanations to the terminology used throughout the document.

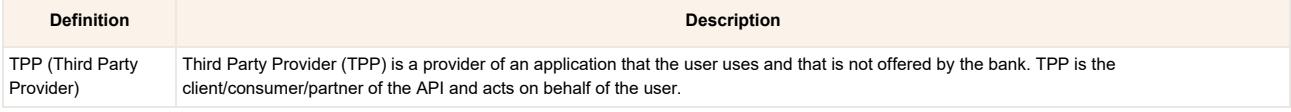

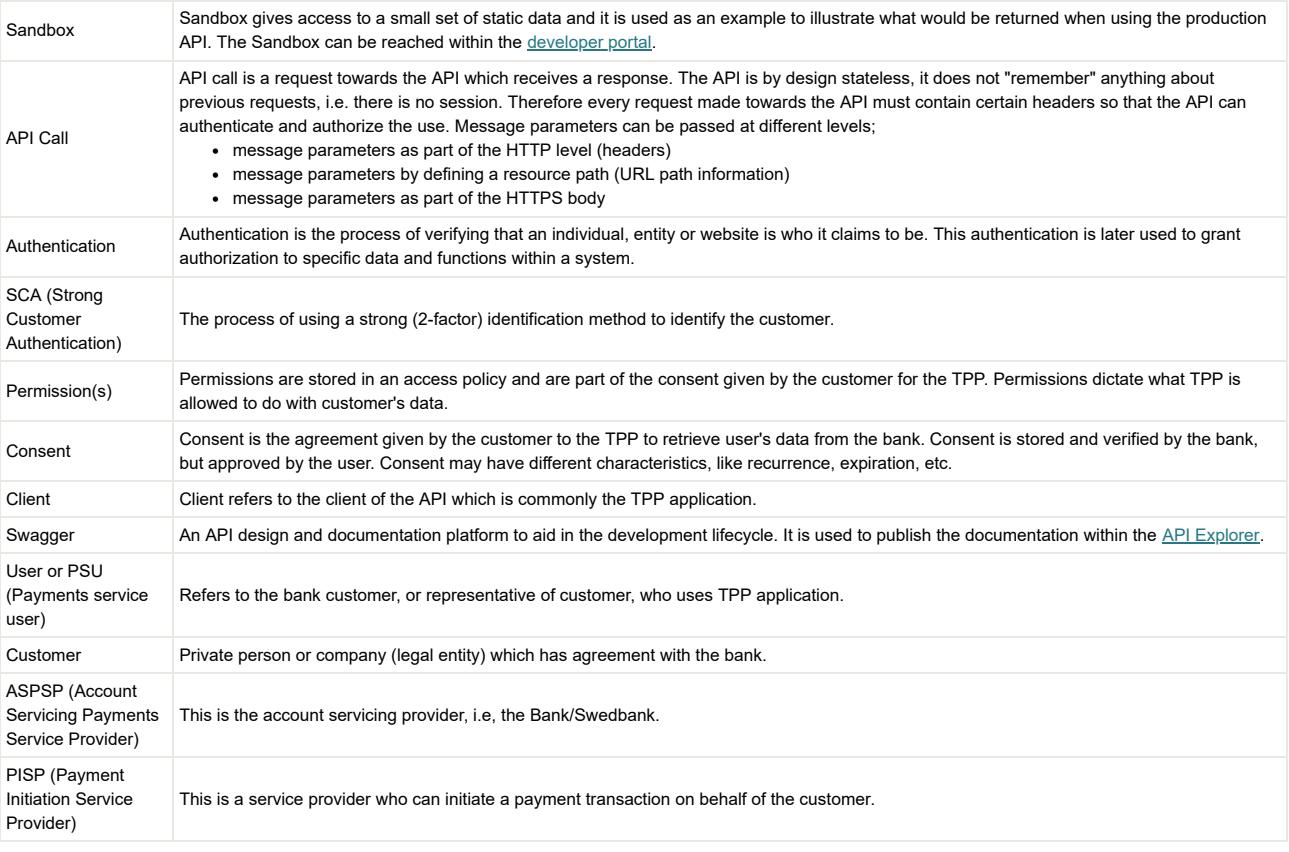

## <span id="page-1-0"></span>**Introduction**

The purpose of this documentation is to help and guide developers around what is possible to access in terms of customer's data & services at Swedbank Group. This document describes best ways to use API, explains unclear parts of it and describes TPP API usage requirements and flows. All technical details on each endpoint can be found in swagger files in the **Developer-portal** -> Develop.

Please note that accessing data from Swedbank API includes Estonia, Latvia, Lithuania, Sweden and all the cooperating Savings Banks in Sweden. This also means that format, content and request parameters may differ, mainly driven by fact that Sweden does not use Euro as domestic payment currency.

Swedbank Open Banking is an invitation to all developers to build new products and services based on a set of APIs. As an Open Banking Developer you are someone trying to innovate by using financial data without being a regulated entity on the financial market. This will require a contract to access services provided and may also be a subject of specific terms and conditions.

APIs are offered as a part of the PSD2 regulation, as a subset of the Open Banking initiative. As a TPP (Third Party Payment service provider) within the PSD2 definition, you will be under supervision of the Financial Supervision Authority in your home member state in the European Union. With this comes a set of rights, as well as a set of obligations.

### **Standards**

[Swedbank Open Banking API is constructed following standarts described in ISO20022 and the Berlin Group standard NextGenPSD2 XS2A Framework](https://docs.wixstatic.com/ugd/c2914b_4a9b0db8c35841adb91531ef0faba4c2.pdf) Implementation Guidelines version 1.3.5 (BGS). API is built as group level API on semantical level, but at each session works only with one bank and one customer data and services. To be able to distinguish bank, country specific URL's are used or general URL with BIC as mandatory parameter in the request.

The exposure of data is done through RESTful services. API consumers should respect cache policy: VOLATILE. Most of API calls data is provided in JavaScript Object Notation (JSON) format. All API requests and responses must use a UTF-8 character encoding.

All dates in parameters & request body are represented in ISO 8601 date or date time format e.g.:

ISO 8601 Date - 2019-05-30 ISO 8601 DateTime - 2019-05-30T00:00:00+00:00

All dates in the HTTP headers are represented as RFC 7231 Full Dates

Tue, 21 May 201914:23:49 GMT

### <span id="page-1-1"></span>Identification and connection security

To ensure secure communication between TPP and Swedbank, and for TPP identification, Swedbank relies on the following qualified certificates:

- Qualified Website Authentication Certificate (QWAC);
- Qualified Certificate for Seals (QSEAL) certificates;

A qualified digital certificate is a public key certificate issued by a qualified trust service provider (QTSP) that ensures the authenticity and data integrity of an electronic signature, its accompanying message and/or attached data. This assures a link between the cryptographic keys used to secure the transaction and the entity the keys belong to. The respective TPP roles are also determined using these certificates of identification.

**Transport layer Security (TLS)**

The communication between the TPP and the Bank is always secured by using **TLS version 1.2** or higher.

To ensure secure communication between TPP and Swedbank, and for TPP identification, Swedbank relies on the Qualified Website Authentication Certificate (QWAC);

QWAC certificates are used to achieve Transport Layer Security (TLS) on the transport level.

#### **Application layer security**

Application level security is enabled by using Qualified Certificate for Seals (QSEAL) certificates to provide data integrity at application level.

### Customer interaction patterns

From multiple options described in BGS we have selected to implement the following:

- preOAuth authorisation mode. It requires an authentication of a PSU in a pre-step, translating this authentication into an access token. Access token is mandatory for any other API call as described in [BGS](https://docs.wixstatic.com/ugd/c2914b_4a9b0db8c35841adb91531ef0faba4c2.pdf) (4.3 Optional Usage of OAuth2 for PSU Authentication or Authorisation). For details, please, refer to documentation available in Open Banking portal.
- Based on multiple consent management models described in BGS in Swedbank API we support only detailed consent model. The TPP is submitting detailed consent information – user identification, services and account numbers affected – to the ASPSP for authorisation by the user. Valid consent is used to verify access to accounts information.
- Swedbank offers a redirect integration method as main way of integration for the TPP and the user. Decoupled integration method is supported with security means that are suitable for secure work with such way of integration. For decoupled integration method Mobile Bank-ID (SE), Smart-ID (LT, LV, EE), Mobile-ID (LT, EE) and Biometric data (LT,LV,EE) is supported.

## <span id="page-2-0"></span>Connecting to API

To be able to use and connect to the API TPP must fulfill these steps:

- [Onboard to the Open Banking portal](#page-2-1);
- [Register application for Sandbox usage](#page-2-2);
- [Register application for Production usage;](#page-2-2)
- [Setup OAuth2.0](#page-2-3);
- [Setup connection identification and security](#page-1-1);

### API types

There are two different API types under Swedbank API: PSD2 and Partner. Different API functionality depends on the selected scope (more info on scope usage can be found under [Scopes chapter](#page-7-1)). Every API type name can be used as a prefix to construct scope names. Through out the documentation this prefix is described as {API-type} variable and should be replaced by corresponding API type PARTNER or PSD2 (e.g. {API-type}sandbox scope should be replaced with PARTNERsandbox or PSD2sandbox).

### <span id="page-2-1"></span>TPP onboarding on Developer portal

Onboard in the [Open Banking portal](https://developer.swedbank.com/admin/app/registration) by providing correct email. Please provide correct organisation name as it will be used in communication with customer. After few minutes email with link to further steps will arrive. Please keep username and follow best practices for password creation and management. Unauthorised use of this account may cause damage.

### <span id="page-2-2"></span>TPP application registration

- In Open Banking portal create an application. OAuth 2.0 standard parameters must be specified during application creation. TPP must use **different applications** for Sandbox and Production environment.
	- o Add a callback url application URL where access code from OAuth 2.0 protocol is returned
	- o Set type to confidential
	- o Obtain a client id used in OAuth 2.0 protocol
	- o Obtain a client secret used in OAuth 2.0 protocol
- Assign needed APIs to application.

### <span id="page-2-3"></span>Configuring OAuth2.0 flow for TPP

Some API endpoints does not require customer identification (login) or approval (signing) - in such cases OAuth2.0 token is not needed and configuration can be skipped.

TPP must register redirect uri (link must support https protocol) for OAuth 2.0 flow in Open Bank portal. After a user successfully authorises in the bank, the authorisation server will redirect the user back to TPP application with authorisation code in the URI. Redirect URI must be on secure server (HTTPS) as OAuth2 flow will send sensitive data to it. When authorization is requested, the authorisation server will validate a redirection URI to ensure the URI in the request matches the registered one. So, the call-back URI that is registered in the application must match the redirect uri that is passed as query parameter.

In the Auth tab you will see your client secret (shared secret). This is private information that should be kept safe; if it is lost it can potentially be used in malicious ways. It should NEVER EVER be placed in your frontend; it is used in backend communication ONLY. If needed client secret can be regenerated.

### Sandbox usage

Sandbox is created in Swedbank Open Banking initiative to support more detailed technical understanding and testing of API's. Current version of API is based on static data and is subject to change. For using Sandbox (compared to API's) following configuration changes are needed:

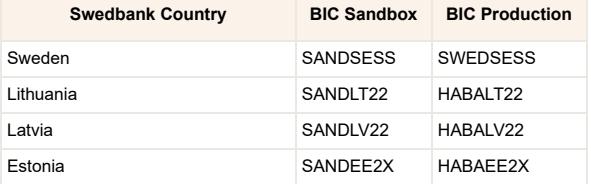

Cooperating Savings Banks Sweden SANDSESS SWEDSESS

**API Prefix**: /Sandbox/{version}/accounts

**OAuth 2.0 requested scope**: scope={API-type}sandbox

Please note that in Sandbox OAuth 2.0 protocol is implemented, but in case you do not want to go through all the process in Authorization header - you may use hardcoded value – Authorization: Bearer dummyToken.

The API Sandbox consists of **static mocked data** needed to preliminary testing.

Sandbox can be used with dummy token or OAuth 2.0 authentication with fake data can be used. If QWAC or QSEAL certificates are provided Sandbox will do validation of signature and mutual TLS.

#### Production usage

**API Prefix**: /{version}/accounts

**OAuth 2.0 requested scope**: scope={API-type}

Production usage is allowed only for TPPs which are licensed or have agreement with Swedbank.

For Production usage TPP must register public parts of TLS (QWAC) and signing (QSEAL) certificates in the [Open Banking portal](https://developer.swedbank.com/). These certificates are validated using OCSP and used for mutual TLS and verification of requests signatures. To streamline process please send us email to [openbanking@swedbank.com.](mailto:openbanking@swedbank.com)

It is strongly advised to perform API smoke test in production before opening it for wide usage. We encourage providing feedback in case of some unclarified places or some improvements are needed by sending a mail to **openbanking@swedbank.com**.

Please note that application name and organization name will be visible to user and should be correct. TPP must use different applications (app-id's) for sandbox and production environment.

## <span id="page-3-0"></span>Sandbox and Production Connection Overview

Sandbox is created in Swedbank Open Banking initiative to support more detailed technical understanding and testing of APIs. Current version of API is based on static data and is subject to change. In order to use API, either Sandbox or Production, there are different ways:

- BIC usage as a request parameter;
- Country based DNS. BIC is optional; **Recommended**
- Country specific URL. BIC is optional;

Below you can find BIC and URL information: | **Swedbank Country** | **BIC Sandbox** | **BIC Production** | **Country based DNS** | **Country based URL\*** | | --- | --- | --- | --- | --- | | Sweden | SANDSESS | SWEDSESS | - | [https://se.psd2.api.swedbank.com](https://se.psd2.api.swedbank.com/) | | Lithuania | SANDLT22 | HABALT22 | [https://psd2.api.swedbank.lt](https://psd2.api.swedbank.lt/) | [https://lt.psd2.api.swedbank.com](https://lt.psd2.api.swedbank.com/) | | Latvia | SANDLV22 | HABALV22 | [https://psd2.api.swedbank.lv](https://psd2.api.swedbank.lv/) | [https://lv.psd2.api.swedbank.com](https://lv.psd2.api.swedbank.com/) | | Estonia | SANDEE2X | HABAEE2X | [https://psd2.api.swedbank.ee](https://psd2.api.swedbank.ee/) | [https://ee.psd2.api.swedbank.com](https://ee.psd2.api.swedbank.com/) | | Cooperating Savings Banks Sweden | SANDSESS | SWEDSESS | - | [https://se.psd2.api.swedbank.com](https://se.psd2.api.swedbank.com/) |

\* we recommend to use this country based URL as a fallback in case of network related errors (SSL, no response, timeouts).

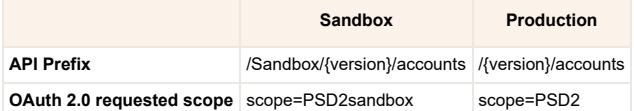

Please note that in Sandbox OAuth 2.0 protocol is implemented, but in case you do not want to go through all the process in Authorization header - you may use hardcoded value – Authorization: Bearer dummyToken.

The API Sandbox consists of **static mocked data** for:

- Account Information Services ( **AIS** ) for Sweden and Baltics as defined by article 67 in the PSD2 Directive.
- Payment Initiation services ( **PIS** ) for Sweden and Baltics as defined by Article 66 in the PSD2 Directive.
- Confirmation on the availability of funds ( **CoF** ) for Sweden and Baltics as defined by Article 65 in the PSD2 Directive.
- Security and consent services ( **SEC** ) to create consent and request an OAuth 2.0 token.

## <span id="page-3-1"></span>User authentication

In Swedbank user connecting to API can act as a private customer or as a representative of a company (legal entity):

- As a private user person has access to customer owned accounts in the Swedbank;
- As a representative of a company user can only access accounts that user has been granted access to. Access rights to accounts are defined in the Internet bank agreement and transparently applied to API.

Swedbank in API implemented pre-OAuth authorisation mode. The token is the identification method that can be used by the TPP to act on behalf of the customer (e.g. to retrieve data without the user's involvement).

It requires an authentication of a user in a pre-step, translating this authentication into an access token. Swedbank API issues OAuth 2.0 access token for unique tuple of bank, user and target customer (account owner). It means that one OAuth 2.0 token represents one user in one bank accessing data for one target private or corporate customer owned accounts.

User authentication using OAuth 2.0 redirect approach diagrams

**Simple flow diagram**

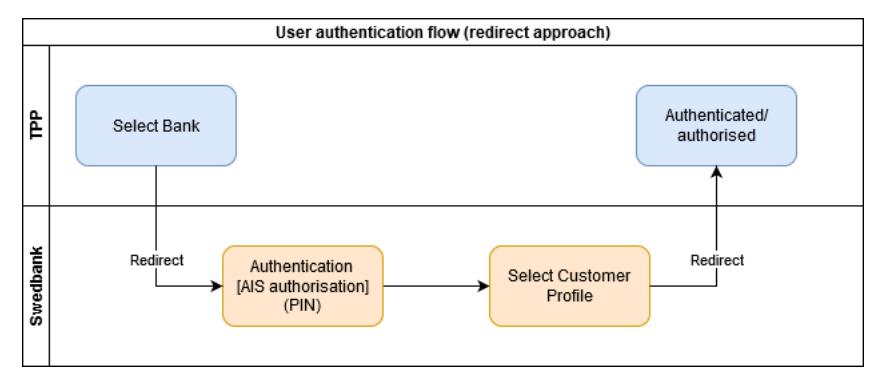

1. User in TPP's environment selects Swedbank authentication method;

- 2. User is redirected to Swedbank UI where logs in and authenticates; **[optional] AIS pre-authorisation:** TPP can provide additional scopes (more details on [scopes chapter](#page-7-1)) to get Account information service authorisation from user with single SCA. **[optional]** QR code may be displayed due to security reasons for BankID.
- 3. User selects customer profile which (s)he represents (private or corporate);

4. User is redirected back to TPP environment;

#### **Sequnce diagram**

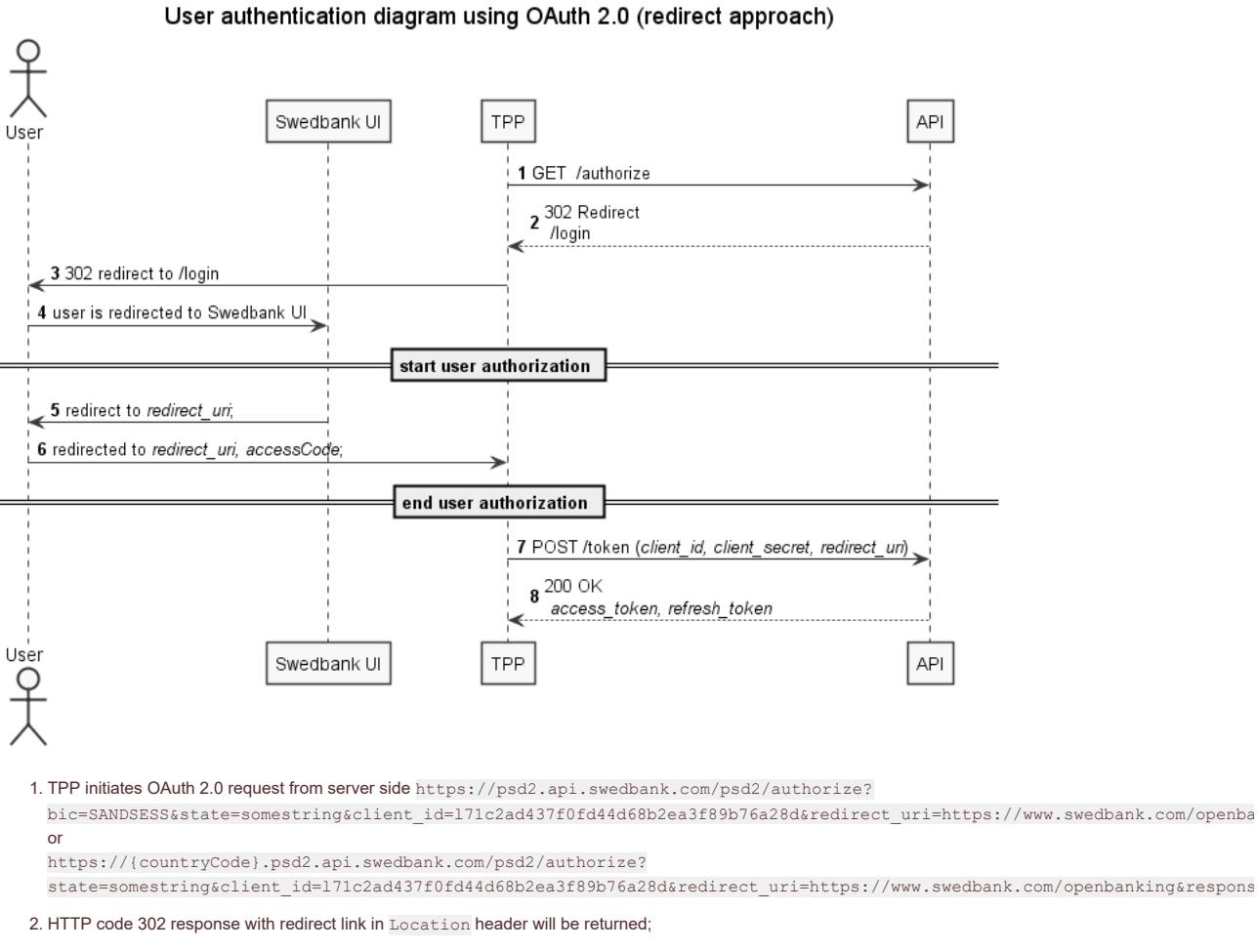

- 3. Forward the redirect link returned with HTTP code 302 to user browser;
- 4. User get redirected to Swedbank environment to /login page;

in case of bic=HABALT22 and additional scope {API\_type}account\_list is requested, user is presented with confirmation page on giving out list of accounts to TPP;

in case of bic=HABALV22 and additional scopes, {API\_type}balances and/or {API\_type}transactions, are requested, user is presented with confirmation page on giving out balance/statement (up to 90 days) data of his payment accounts;

User authentication procedure starts;

- 5. After login user is redirected to TPP redirect uri with access code and state parameters;
- 6. TPP from server side calls /token endpoint and exchange access code to OAuth 2.0 token.

https://psd2.api.swedbank.com/psd2/token?

grant\_type=authorization\_code&client\_id=l71c2ad437f0fd44d68b2ea3f89b76a28d&client\_secret=079603ebf92446f8a70e0ddc11f8d1 8255-4c92-a975-4bd1916d4199&redirect\_uri=https://www.swedbank.com/openbanking

https://{countryCode}.psd2.api.swedbank.com/psd2/token?

grant\_type=authorization\_code&client\_id=l71c2ad437f0fd44d68b2ea3f89b76a28d&client\_secret=079603ebf92446f8a70e0ddc11f8d1 8255-4c92-a975-4bd1916d4199&redirect\_uri=https://www.swedbank.com/openbanking

7. Get OAuth2.0 token for further API usage;

8. Response with created access\_token and refresh\_token;

### User Authentication using OAuth 2.0 decoupled approach diagrams

### **Simple flow diagram**

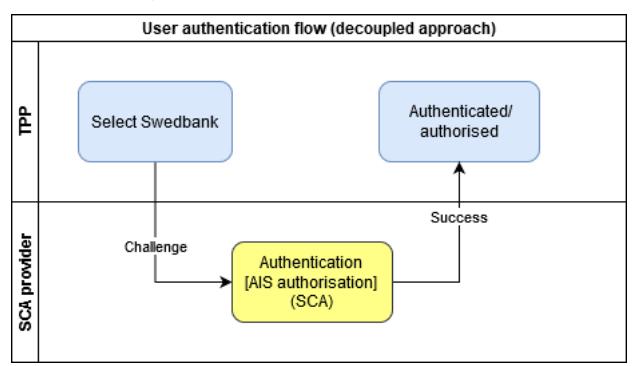

TPP may use API to get available login methods, participating Saving banks and other information needed for login process. This information should be cached and refreshed each 24 hours;

1. User in TPP environment selects Swedbank authentication method, profile & information needed for selected authentication method;

2. User receives a challenge to security device and performs SCA; **[optional] AIS authorisation:** TPP can provide additional scopes (more details on scopes [chapter\) to get Account information service authorisation from user with single SCA.](#page-7-1)

3. User is back to TPP;

### **Sequence diagram**

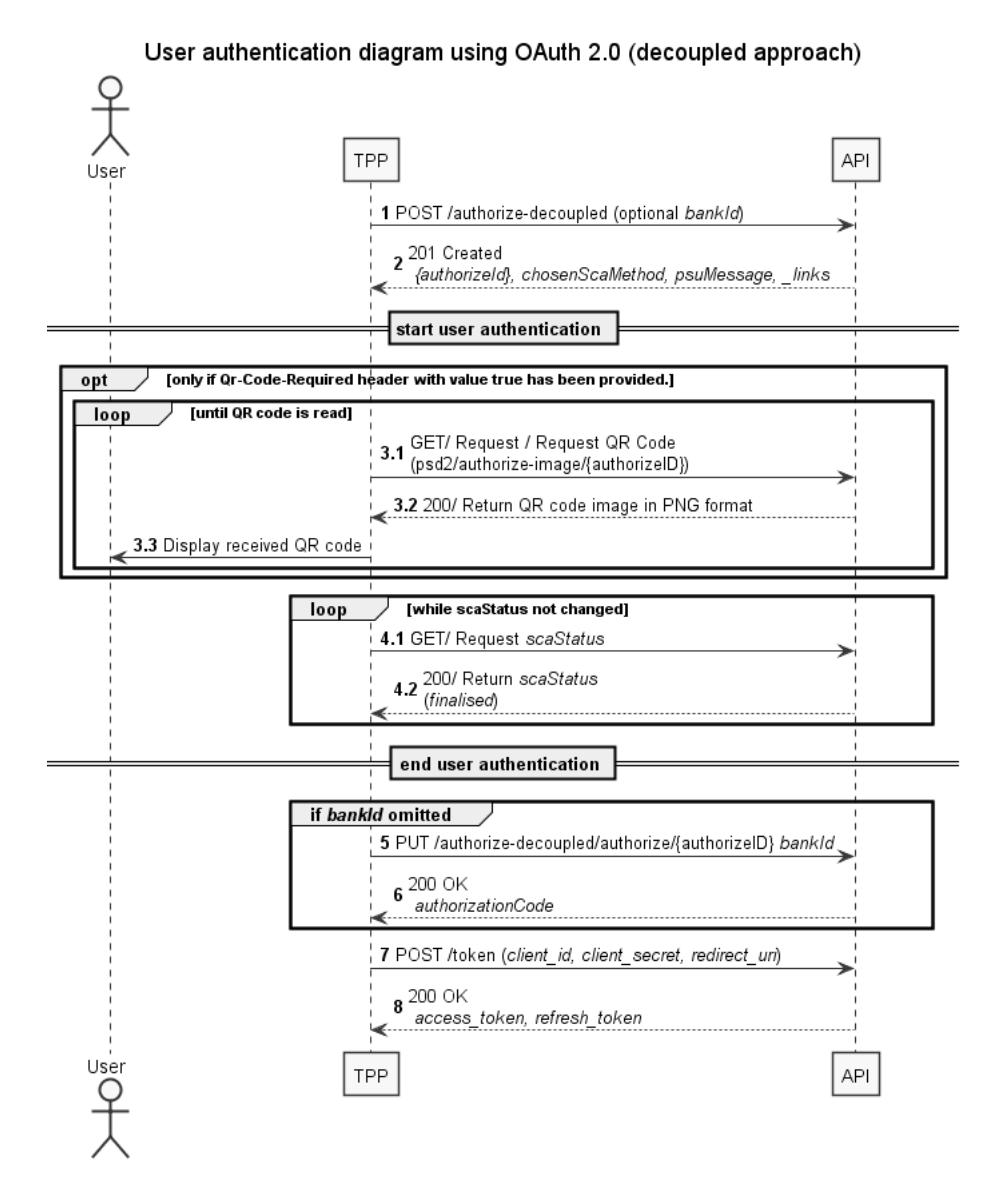

1. Initiate the OAuth 2.0 request with user's login details to Swedbank.

In Sweden user can have engagement in one bank (Swedbank or Savingsbank) or in several. Already in this POST request TPP can provide bankId to which bank user's profile will be logged in. Alternatively bankId can be omitted. If user has engagement in one bank (Swedbank or Savings bank) user is logged in to that bank even if bankId is not provided. In case user has engagement in several banks TPP can proceed further omitting bankId and bankId can be provided later with PUT request;

- 2. TPP gets a response with created resource;
- User authentication starts;
- 3. SCA process starts on user's device.
	- 1. [Optional] Request QR code image (more about QR code information could be found in [QR code chapter\)](#page-10-2);
	- 2. TPP gets image in PNG format;
	- 3. TPP displays received image to user. Image is updated every 1s.
- 4. Check scaStatus every 3-5s until value 'finalised' or 'failed' is received
	- 1. TPP requests scaStatus;
	- 2. If SCA is OK and bankId was provided with POST or user profile has engagement in one bank (Swedbank or Savings bank), scaStatus is 'finalised' and response includes authorizationCode.

In case user profile has engagement in several banks and bankId was omitted with POST, error message is returned asking to provide bankId.

5. If bankId is not provided in the 1st request then TPP should provide bankId in case user profile has engagement in several banks.

- 6. Response includes authorizationCode.
- 7. Call /token endpoint and exchange access code to OAuth 2.0 token.
- https://psd2.api.swedbank.com/psd2/token?

grant\_type=authorization\_code&client\_id=171c2ad437f0fd44d68b2ea3f89b76a28d&client\_secret=079603ebf92446f8a70e0ddc11f8d1 8255-4c92-a975-4bd1916d4199&redirect\_uri=https://www.swedbank.com/openbanking

or

https://{countryCode}.psd2.api.swedbank.com/psd2/token?

grant\_type=authorization\_code&client\_id=171c2ad437f0fd44d68b2ea3f89b76a28d&client\_secret=079603ebf92446f8a70e0ddc11f8d1 8255-4c92-a975-4bd1916d4199&redirect\_uri=https://www.swedbank.com/openbanking

8. Get OAuth2.0 tokens for further API usage;

Please note that some login methods (Bank-Id, Smart-Id) may raise error if there is ongoing login session.

### <span id="page-7-1"></span>Scopes used in user authentication

In Swedbank API OAuth2.0 scopes are used to express in high level requested access to data and functionality. Scopes are requested in OAuth2.0 flow and may be granted by user. Final list of granted scopes is provided in OAuth2.0 response. Table describes dependency of scopes and functionality impacted for each BIC.

#### **Scopes description**

- {API-type} specifies partner role used to connect to API. Supported values PSD2 or PARTNER;
- (API-type) account list this scope is needed in case TPP needs customer list of accounts. If such scope is requested, user is informed about TPP request during login process and if scope is granted, allAccounts consent is returned automatically valid;
- {API-type}account\_balances this scope is needed in case TPP needs customer account balances. If such scope is requested, user is informed about TPP request during login process and if scope is granted, detailed consent with balances request is returned automatically valid;
- (API-type) account transactions this scope is needed in case TPP needs customer account transaction list/statment. If such scope is requested, user is informed about TPP request during login process and if scope is granted, detailed consent with transactions request is returned automatically valid;
- {API-type}account\_transactions\_over90 this scope is needed in case TPP wants to get transactions over 90 days without SCA. It grants access to transaction data up to four times per 24 hours for each user's account.

#### **PSD2 API available scopes**

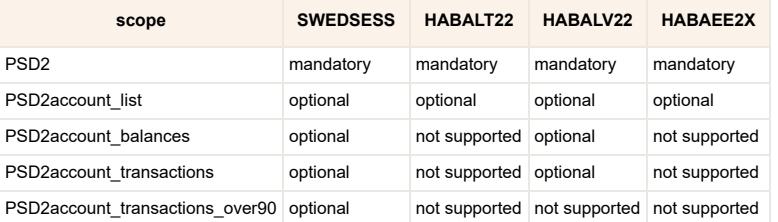

#### **Samples**

To inititate authentication for user TPP should use following request with different scope parameter values:

GET https:*//psd2.api.swedbank.com/psd2/authorize?bic=SWEDSESS&state=1&client\_id=123123132132132&redirect\_uri=https%3A%2F*

#### **TPP uses API in pure PISP way - account information is not needed**

• scope=PSD2

#### **TPP agreed with customer on sharing account list**

- scope=PSD2 PSD2account\_list
- **TPP agreed with customer on sharing account list and balances**
	- scope=PSD2 PSD2account\_list PSD2\_account\_balances

### Access and refresh token validity

access\_token is required to access protected resources. Access token is going to be valid for a limited period (provided in json element expires\_in, usually 1 hour). When access token expires, refresh token will have to be provided in order to obtain a renewed access token using . . . /psd2/token? grant type=refresh token.... Although access token can be renewed at any time using refresh token, due to performance reasons access token should be renewed only when it expires.

```
{
   "access_token":"sf681f6s8-fs81f68ase-86as16e8f-3351eafs851",
    "token_type":"bearer",
    "expires_in":3600,
   "refresh_token":"asefsef566-86asf-yiky6-a6e86j",
    "scope":"PSD2"
}
```
A refresh token carries the information necessary to obtain a renewed access token. You can request a new access token until the refresh token is valid. Validity of OAuth 2.0 refresh token is subject to agreement (usually defined as 90 days). After expiration of refresh token refresh of token fails with error:

```
{
    "tppMessages": 
   \sqrt{ } {"category" : "ERROR",
         "code" : "FORMAT_ERROR",
         "text" : "Provided refresh_token expired"}
   \overline{1}}
```
TPP can request customer to repeat authentication process to get new refresh token to continue Swedbank API services usage.

## <span id="page-7-0"></span>User authorisation using SCA

Some API calls requires SCA (user must approve/sign request by using PIN). SCA can be implemented either by using redirect or decoupled methods. Default integration method is redirect if nothing is selected.

In redirect mode API generates links and TPP must redirect user to these pages. In these pages corresponding payment/consent/... information will be displayed to user and user authorises using security device.

In decoupled integration mode SCA is performed without displaying bank pages. Process relies on third party identity provider (e.g. Bank-ID, Smart-ID, Mobile-ID). In decoupled mode API generates SCA requests to third party identity provider, user gets details of requested authorisation action in his security device and approves it using PIN code.

Authorisation resource is valid 15 minutes if not stated differently. Later authorisation status is set to 'failed'.

### Authentication procedures issued by Swedbank to users

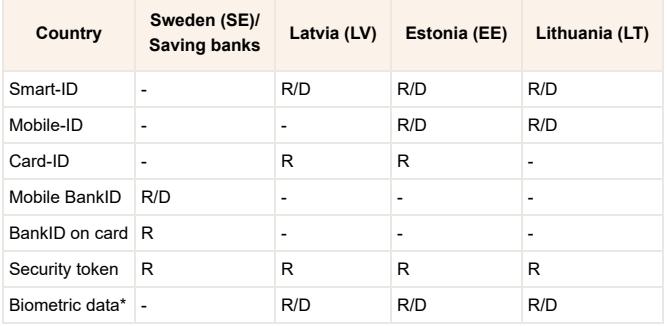

R – Redirect approach; D – Decoupled approach; \* - limited to login and payment (up to 100 EUR 10 times in a row) signing;

#### Authorisation redirect approach

In redirect integration method TPP needs to provide redirects URIs in the TPP-Redirect-URI header in case when SCA is required. Redirects happen after the user has completed the SCA process in Swedbank API user interface (UI) and have to be redirected back to TPP.

TPP-Redirect-URI header is required for all SCA requests in redirect integration method.

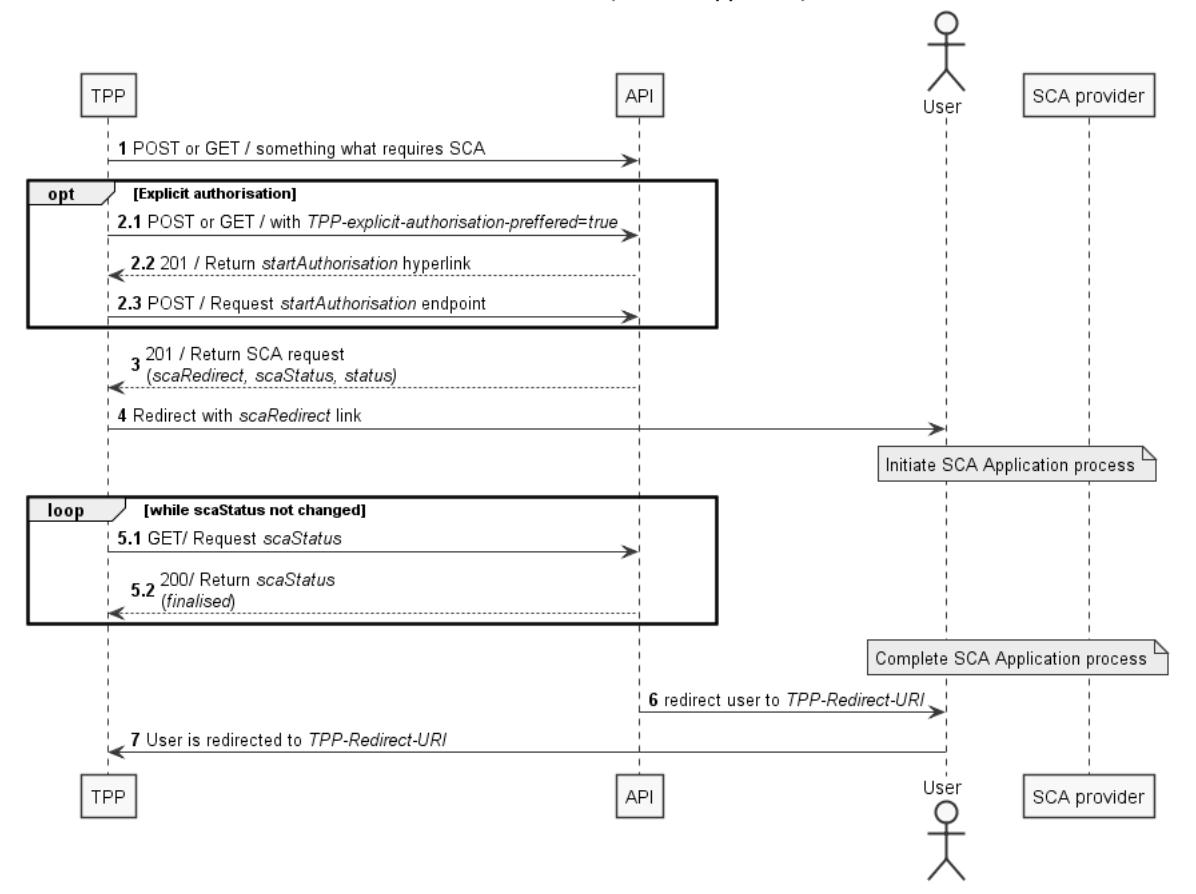

### User authorisation (redirect approach)

1. Any request which requires SCA is sent.

2. [Optional] Explicit authorisation

1. If TPP-explicit-authorisation-preferred is set to 'true', explicit authorisation is started.

**Note:** Explicit authorisation allows more detailed control of authorisation process needed for decoupled integration method or countersigning (check section [Authorisation decoupled approach](#page-9-0)). It is not advised for redirection integration.

1. Response will have steering link in startAuthorisation parameter and TPP must request it.

2. Start authorisation and return selectAuthenticationMethod link. More technical details are available on [Developer portal](https://developer.swedbank.com/).

- 3. If request requires user SCA and TPP-explicit-authorisation-preferred is omitted or false in response \_links object scaRedirect link is returned.
- 4. Redirect the user using scaRedirect steering link to Swedbank UI environment, where user completes SCA flow.
- 5. Check scaStatus every 5s until value 'finalised' or 'failed' is received
	- 1. TPP requests scaStatus;
	- 2. Response with scaStatus: finalised;
	- If authorisation has failed, new authorisation may be created and processed.
- 6. After successfully completing the SCA flow the user will be redirected to the URL provided earlier in the TPP-Redirect-URI.
- 7. TPP continues usual flow;

**Please note** that authorisation resource will be created automatically (unless specified otherwise over TPP-Explicit-Authorisation-Preferred header) by the Swedbank after the submission of the endpoint POST method. Explicit authorisation should only be used when decoupled approach is selected or when countersigning of the payment is required.

### <span id="page-9-0"></span>Authorisation decoupled approach

In order to start decoupled SCA approach TPP needs to provide header parameter TPP-Redirect-Preferred with value 'false'. With decoupled SCA approach Swedbank will ask the user to do SCA via dedicated SCA application which is independent from the online banking front end. TPP must inform the user about SCA by sending a corresponding user messages and challenge code.

After the SCA having been processed between Swedbank and user, the TPP then needs to ask for the result of transaction to be completed.

#### User authorisation (decoupled approach)

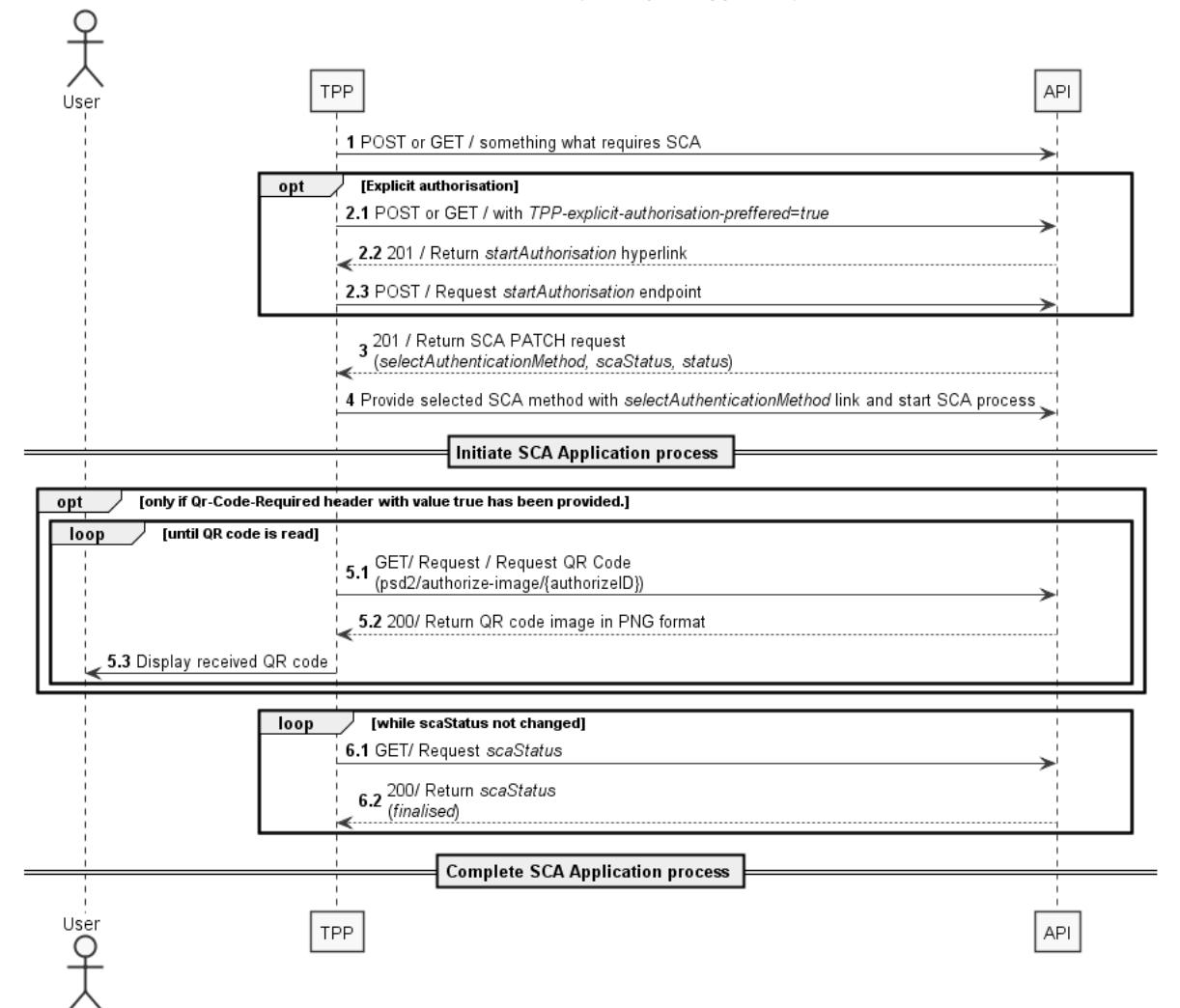

1. Any request which requires SCA is sent.

2. Explicit authorisation

- 1. [Optional] If TPP-explicit-authorisation-preferred is set to 'true', explicit authorisation is started. Explicit authorisation allows more detailed control of authorisation process needed for decoupled integration method or countersigning.
- 2. Response will have steering link in startAuthorisation parameter and TPP must request it.
- 3. Start authorisation and return selectAuthenticationMethod link. More technical details are available on [Developer Portal](https://developer.swedbank.com/).
- 3. If request requires user SCA and TPP-explicit-authorisation-preferred is omitted or 'false' in response links object selectAuthenticationMethod link is returned.
- 4. Provide selected SCA method by using the selectAuthenticationMethod PUT to Swedbank environment, this will update user's selected SCA method and will start SCA process by sending a challenge to user's SCA application.
- Note: TPP must check whether customer's IP address match Bank ID service in case it doesn't, Qr-Code-Required:true header must be present in this request.

5. SCA process starts on user's device.

- 1. [Optional] Request QR code image (more about QR code information could be found in [QR code chapter\)](#page-10-2);
- 2. TPP gets image in PNG format;
- 3. TPP displays received image to user. Image is updated every 1s.
- 6. Check scaStatus every 5s until value 'finalised' or 'failed' is received
	- 1. TPP requests scaStatus;
	- 2. Response with scaStatus: finalised;
	- If authorisation has failed, new authorisation may be created and processed.
- 7. User completes authentication process.

**Please note** that authorisation resource will be created automatically (unless specified otherwise over TPP-Explicit-Authorisation-Preferred header) by the Swedbank after the submission of the endpoint POST method. Explicit authorisation should only be used when decoupled approach is selected or when countersigning of the payment is required.

### BankID

Swedbank in Sweden supports BankID (Smart card which is called *BankID on card*, mobile phone application - *Mobile BankID*) citizen identification solution.

#### <span id="page-10-2"></span>**QR code**

Mobile BankID service has QR code authentication method which is described on [www.bankid.com](https://support.bankid.com/sv/fragor-svar/allmana-fragor/vad-ar-qr-kod) page. Mobile BankID identification is used for user authentication and authorisation flows.

Current Mobile BankID 5.1 versions has dynamic QR code support which means that QR code is refreshed every second in order to improve security.

### <span id="page-10-0"></span>Biometric data

Biometric in LT, LV and EE is based on usage of Swedbank mobile application. It is limited to mobile device biometric capabilities.

When biometric login process is started user gets notification on mobile device. Following this notification activates Swedbank mobile application for Biometric authorisation.

Application displays login message and hash code (must be displayed to user) and requires biometric confirmation (e.g. fingerprint or face recognition sensor).

After biometric confirmation is successfully done - user is redirected to TPP (or TPP will get result while calling /scaStatus endpoint).

#### **Biometric signing**

Biometric signing is applicable to payment signing limited up to 100 EUR, not more than 10 payments in a row. Counter is reset with other SCA method applied in Swedbank Mobile application. Different SCA method does not reset the counter in Internet bank or other channels.

eg. 5 payments authorised with SIMPLE\_ID (Biometric data) and then >100 EUR payment is authorised with MOBILE\_ID in Internet bank. This doesn't reset the counter. eg. 8 payments authorised with SIMPLE ID and then 5 EUR payment is signed in Swedbank Mobile application with SMART\_ID. This resets counter and you can sign 10 payments with SIMPLE\_ID again.

If user has created token using biometric data - payment is signed with biometric data too.

In redirect flow user is automatically offered to use previously applied signing method if payment can't be signed with SIMPLE\_ID due to limititations described above.

In decoupled flow TPP gets SIMPLE\_ID as authenticationMethodId if biometric can be applied otherwise previously used method.

Swedbank Mobile application displays signing message, challenge code (must be displayed to user) and requires biometric data confirmation (e.g. fingerprint or face recognition sensor). After biometric data confirmation is successfully done - user is redirected to TPP (or TPP gets result while calling /scaStatus endpoint).

### <span id="page-10-1"></span>Authorisation status

There are several states in authorisation flow. In order to make it more clear which states can transition and which are final we provide this state diagram. State is returned in the scaStatus parameter

#### Authorisation state diagram

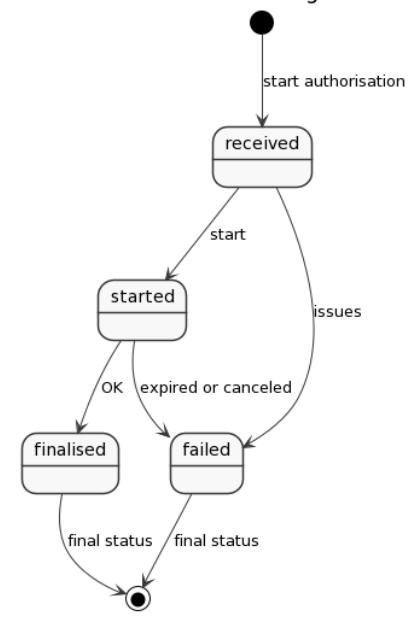

#### **State descriptions**

- received An authorisation or cancellation-authorisation resource has been created successfully.
- started The addressed SCA routine has been started. In a redirect approach PSU has followed scaRedirect URL, in a decoupled approach PSU started interaction in SCA app but not yet authorised.
- finalised The SCA routine has been finalised successfully (including a potential confirmation command). This is a final status of the authorisation resource. failed - The SCA routine failed. This is a final status of the authorisation resource. This is a final status of the authorisation resource.

TPP should not call for scaStatus after final state is received. There are TPPs which after receiving final scaStatus request status again and again for tens and hunderds of times.

## <span id="page-11-0"></span>Consent services

Customer consent is mandatory to access [Account information services.](#page-13-0) Consent defines what kind of account information rules are agreed with User.

API supports these types of consent:

- allAccounts consent: Detailed consent.
- 

**Note:** Maximum consent validity period is 90 days.

### Parallel consent support

It's important to note that from API v3 only one consent per Consent type (allAccounts or Detailed) can be valid – creation of a new, the same type Consent, would invalidate the previous one. However, it wouldn't affect consent of another type.

For example, there are two consents associated with a customer, allAccounts and Detailed consent. In case a new allAccounts consent would be created, previous one would expire automatically, but Detailed Consent – remain active.

#### allAccounts consent

According to legal requirements TPP is required to obtain customer's consent in advance of accessing account list. This consent is called **allAccounts consent**.

allAccounts consent will always be valid, {API-type}account\_list scope is not mandatory. This scope is available only to AISP from 1st of March, 2021. That might be changed in the future, so to add this scope is recommended anyway.

With allAccounts consent TPP gets list of accounts with this information:

- Account number (IBAN);
- Account type;
- Account currency;
- Account alias.

#### **allAccounts consent diagrams**

**In case scope {API-type}account\_list is granted**

### Initial consent (redirect approach)

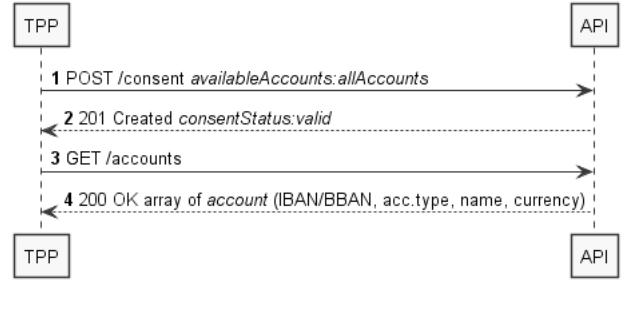

**In case scope {API-type}account\_list is not granted**

### allAccounts consent (redirect approach) scope \${API\_type}account\_list is not granted

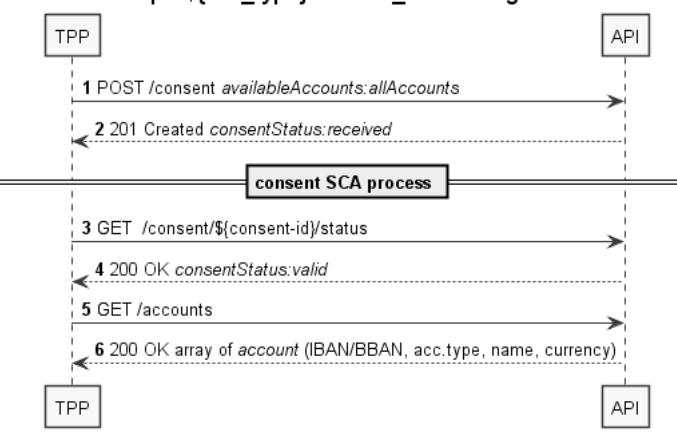

#### **Only in Lithuania**

Due to Lithuanian law about banking secrecy additional check must be done before giving access to customer account list. If TPP needs account list, TPP must express it by adding additional scope. TPP can get account list if scope {API-type}account\_list is granted and TPP has valid OAuth 2.0 token. To get it TPP must create consent with availableAccounts defined (consent will be automatically valid) and use it in /accounts endpoint. This consent is non reccuring. This yields additional screen in customer's login flow to inform end user about agreeing to give out list of accounts.

If scope is not granted - accounts consent has to be approved by user with SCA.

In other countries, {API-type}account\_list scope is not mandatory.

This works only for redirect flow. In decoupled flow additional scope is not supported in current API version.

In order to be able to get allAccounts consent TPP is required to add additional scope {API-type}account\_list in [Developer portal](https://developer.swedbank.com/) (**Publish/Apps/{YOUR\_APP}/Edit/Auth**). It should be set like that: {API-type} {API-type}account\_list ({API-type} should be replaced with PSD2 in these cases).

If in OAuth flow additional scope {API-type}account\_list will be requested user will be presented with additional confirmation on giving out list of accounts to TPP. After user confirmation TPP gets consent with allAccounts as 'valid'

Example: https://psd2.lt.api.swedbank.com/psd2/authorize? response\_type=code&client\_id=CLIENT\_ID&redirect\_uri=SOME\_URL&state=SOME\_STATE&scope=PSD2 PSD2account\_list

Next step is to make consent request POST /consents with attribute availableAccounts:allAccounts in a request body.

Consent status is set to 'valid' if scopes were set properly and if user has approved it, then TPPs can fetch available accounts.

If in OAuth flow scope {API-type}account list is not requested or granted - user is not presented with confirmation on giving out list of accounts to TPP. TPP receives consent with allAccounts only if user approves it with SCA. To redirect user back to TPP redirect uri header parameter is required with such requests.

### Detailed consent

API uses **Detailed Consent** approach as described in [BGS, 6 Account Information Service, Consent Models.](https://docs.wixstatic.com/ugd/c2914b_4a9b0db8c35841adb91531ef0faba4c2.pdf) Please refer to our [Developer Portal](https://developer.swedbank.com/)->Develop for technical details on each endpoint, such as data models, response/request bodies and headers.

In order to get account details, TPP must create detailed consent. Detailed consent will be auto valid if at least one of scopes {API-type}account\_balances (Latvia and Sweden only), {API-type}account\_transactions (Latvia and Sweden only) or {API-type}account\_transactions\_over90 (Sweden only) are granted. Otherwise, if TPP requests to access more information than granted by scopes, detailed consent must be approved by user with SCA. During SCA TPP submits the detailed consent information – user identification, services and account numbers affected – to Swedbank for authorisation by the user. Consent details are displayed to the user, when user performs SCA.

#### **Detailed consent diagrams**

**In case needed scopes are granted**

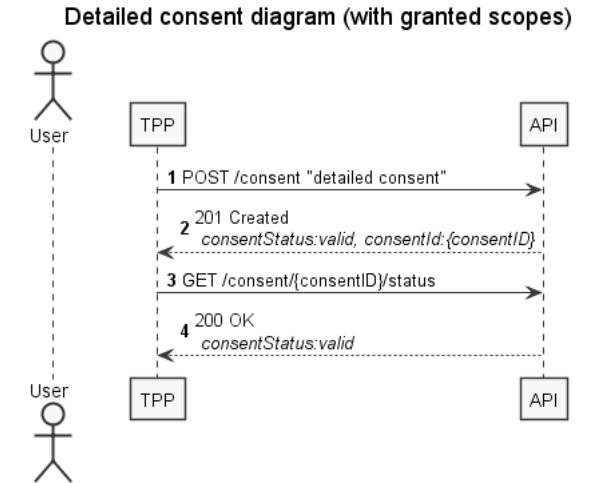

#### **In case needed scopes are not granted**

### Detailed consent diagram (without granted scopes)

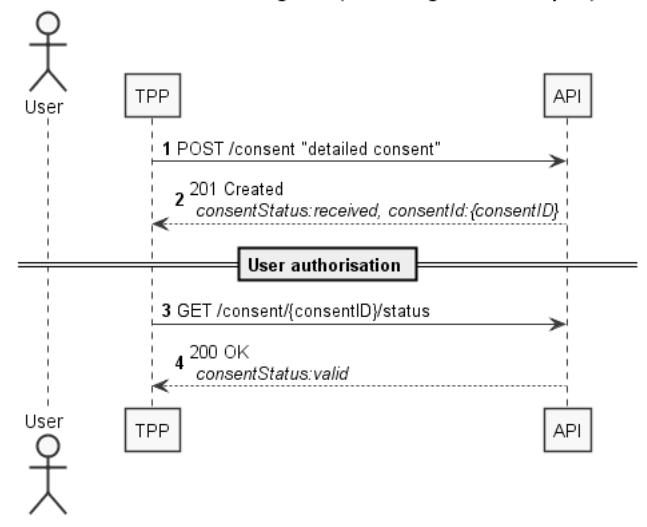

## <span id="page-13-0"></span>Account information services API

Account information endpoints should be used by TPP to get list of accounts and related information. Account API is available to receive information which can be categorised in the following categories:

- Account list
- Balances
- Transaction history/statement

All calls to /accounts endpoint requires valid consent (see [Consent services chapter\)](#page-11-0). TPP can access the same payment account information as the user can access through another digital channels. This includes the following data from accounts:

- Account information (account number, IBAN, account type by ISO20022, allowed currencies, account name);
- Available and booked account balances (currency, amount, date);
- Account statement (booking date, transaction date, value date, payment details, amount, and transaction currency). Account statement is provided in JSON format (for Baltic banks CAMT.052, CAMT.053 formats are supported) as described in [BGS.](https://docs.wixstatic.com/ugd/c2914b_4a9b0db8c35841adb91531ef0faba4c2.pdf)

Please refer to our [Developer Portal](https://developer.swedbank.com/)->Develop for technical details on each endpoint, such as data models, response/request bodies and headers.

### Account information request limits

Requests to the account information API does not require direct user involvement once the consent is given, but on such requests limit will be applied. Account information services can be called 4 times per 24h without user involvement. The headers PSU-IP-Address, PSU-IP-Port, PSU-User-Agent, PSU-HTTP-Method must be provided if the user is present at TPP environment has asked for account access in real-time. When user is involved, request limitation is not applied.

When consent expires (validity of the consent is described in [Consent services\)](#page-11-0), TPP needs to resubmit consent and request SCA with user involvement.

### Verification of user and account owner

In API there is provided a possibility to help TPP having accounts endpoint access to verify user. TPP might have a need to verify user ID and customer ID/account owner. The functionality is especially valuable in redirect approach where user acts in the bank environment.

Verification can be done in /accounts endpoint by specifying headers:

- PSU-ID specifying user id in the header TPP can verify if person connected to API is the same as provided by TPP. In Sweden PSU-ID is personal identification number while in Baltics it is generated number of user id.
- PSU-Corporate-ID specifying the header TPP can verify if user acts on behalf of provided customer ID or if user is account owner. In other words, verification is performed to check if PSU-Corporate-ID=Target-Reg-Nr. PSU-Corporate-ID can be person or corporate. In both Sweden and Baltics this header will require person identification number or corporate identification number.

Please check /accounts endpoint in [Developer Portal](https://developer.swedbank.com/)->Develop for technical details.

### Transaction list with data older than 90 days

In order to get transactions with data older than 90 days, 'PSD2account\_transactions\_over90' scope can be used. It would allow TPP to request transaction data up to four times per 24 hours for each account (it is recommended to request transactions for a larger period of time rather than request smaller periods multiple times). Otherwise, in case scope above wasn't used, or in case TPP requests data for more than four times, user will be asked to approve (SCA) the request beforehand. In such case error is returned indicating that user SCA is required. Same schema is valid for large statements responding with big amount of data. Following schema has to be applied:

### Transactions older than 90 days (redirect approach)

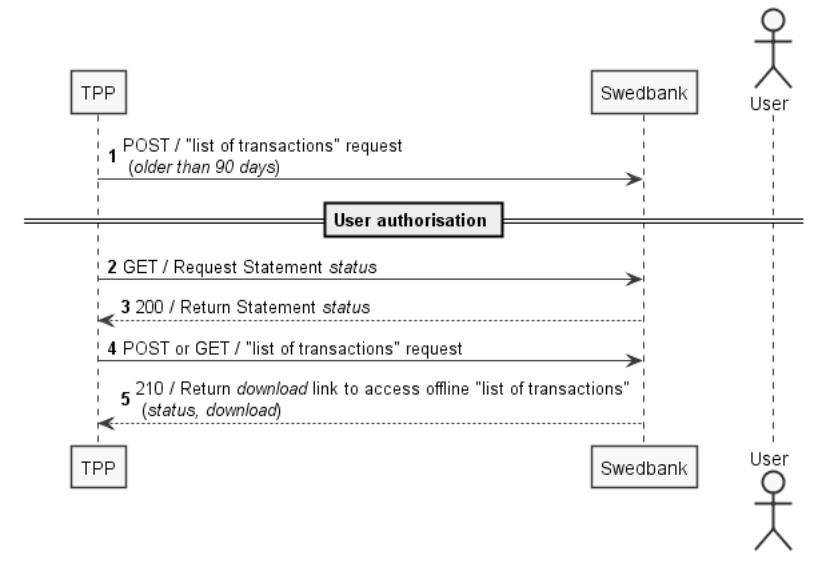

- 1. Initiate POST /{version}/accounts/{accountID}/transactions using same parameters as in GET request and with empty body. Start SCA with redirect approach as preferred integration method (see [User authorisation using SCA](#page-7-0)).
- 2. Check scaStatus until value 'finalised' or 'failed' is received.
- 3. Check statement status and use it if it is 'signed'
- 4. Call either POST or GET /{version}/accounts/{accountID}/transactions.
- 5. This will now return a HTTP 210 code with data containing download\_link. Following this link will download list of transactions as zipped file in JSON or XML format. This is called Offline mode. If list of transactions when calling a download link is not available, HTTP 428 code with the request to try later will be returned.

## <span id="page-14-0"></span>Payments initiation services API

Payment initiation endpoints should be used by TPP to initiate, authorize and start payment processing. In case of corporate user trying to initiate payment, his rights will be validated according user's access rights and limits to corporate accounts stored in corresponding agreement in bank.

Please refer to our [Developer Portal](https://developer.swedbank.com/)->Develop for technical details on each endpoint, such as data models, response/request bodies and headers.

### SE specifics

#### **Duplicate payment**

In Sweden two payments cannot have the same date, amount, debit account and credit account. This will lead to a Logical Duplicate error and payment will be rejected.

#### <span id="page-14-1"></span>**Add recipient**

In Sweden Swedbank payment requires registration of recipient. If recipient is not registered user will have to add it so there are additional steps user and TPP must complete.

#### **Add recipient in redirect approach**

In redirect approach user must register new recipient in Swedbank UI in payment authorisation screen so SCA is required.

#### **Add recipient in decoupled approach**

In decoupled approach Add recipient flow control is done from TPP side.

### Decoupled Add recipient SCA (Sweden)

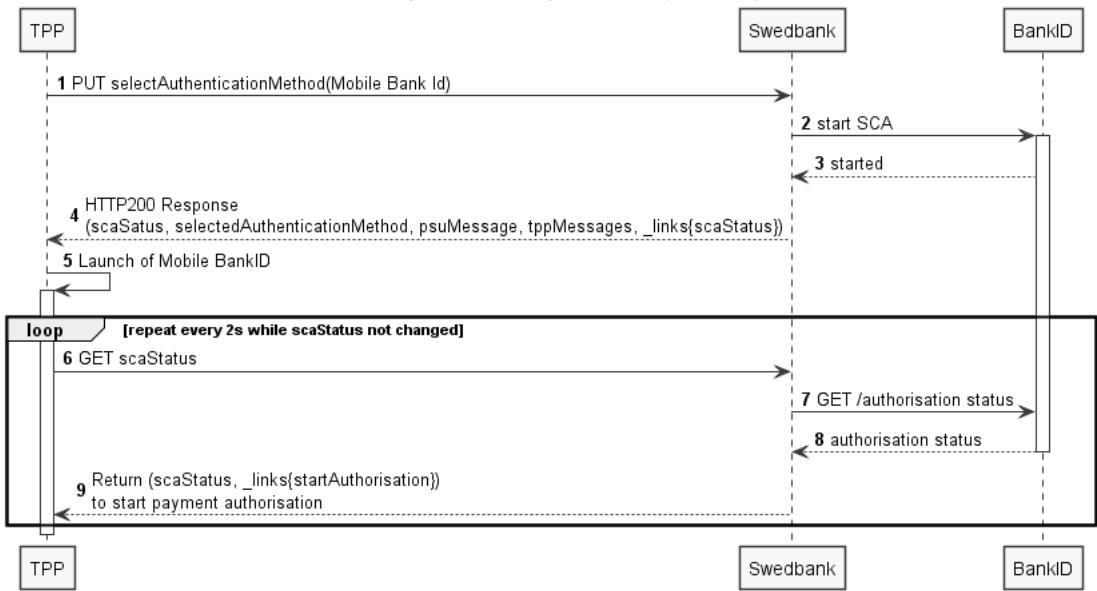

#### **Prerequisites for this flow**

- user doesn't have recipient in the list;
- user authentication (section User Authentication using OAuth 2.0 decoupled) is already done;
- Payment initiation (section POST Single payment) is already done;

#### **Decoupled Add recipient SCA diagram description**

1. Initiate payment authorisation using PUT /{version}/payments/se-domestic-credit-transfers/authorisation with selectAuthenticationMethod selected.

**Note:** TPP doesn't know whether user has recipient registered in the system so payment authorisation is expected by TPP in this step.

#### 2. SCA is initiated with BankID.

**Note:** In this step Swedbank identifies that recipient is not registered yet so starts recipient authorisation before payment authorisation.

3. Status is received that SCA successfully started.

4. Response code 200 OK is returned. psuMessage should be delivered to user.

Note: if tppMessage is returned, this means that Recipient authorisation is initiated, so TPP additionally will need authorise payment.

- 5. Mobile BankID application is launched on user device.
- 6. [loop] Check scaStatus until value 'finalised' or 'failed' is received. If authorisation has failed, but payment is correct, new authorisation may be created and processed.

Note: initiated authorisation has expiration, so there is no sense to query for scaStatus longer than expiration time. For more information check [User authorisation using SCA](#page-7-0) section.

- 7. BankID service is checked for status.
- 8. SCA status is returned to Swedbank.
- 9. [If status changes to 'finalised' TPP can start decoupled payment authorisation by following](#page-7-0) startAuthorisation steering link (see section User authorisation using SCA). For any other status please check error messages for more information.

### POST single payment

### Payment Initiation flow

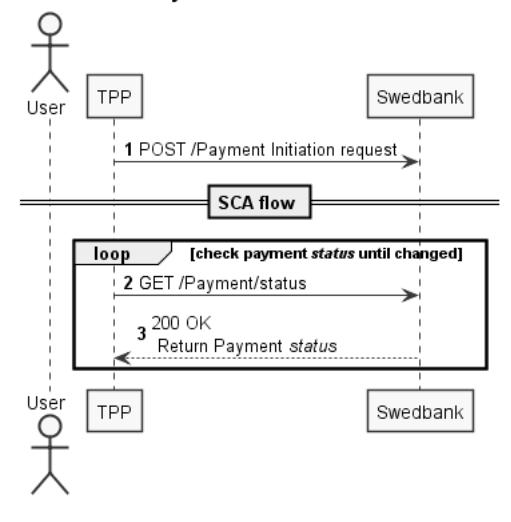

1. Initiate payment using POST /{version}/payments/{payment-product} with correct payment details provided in request body;

- Start SCA according to preferred integration method.
- Check SCA status until value 'finalised' or 'failed' is received. If authorisation has failed, but payment is correct, new authorisation may be created and processed.
- Initiated authorisation expires after 5 mins, so there is no sense to query for scaStatus longer.
- 2. Check payment status by calling GET /{version}/payments/{payment-product}/{paymentID}/status endpoint;
	- RJCT payment has an error. New payment with correct details has to be initiated.
	- ACSC payment is authorised and is ready for settlement process.
	- ACCP future dated payment is authorised. Settlement process will start on execution date, and then status will change to ACSC.
	- PATC payment is authorised and requires counter signing. User may authorise it in Internet bank or additional authorisation must be created with OAuth token of countersigner and processed accordingly.
- 3. Payment status is returned;

#### <span id="page-16-0"></span>**Account selection on bank side**

Single domestic payments can be initiated without debtor account details provided in a request. In such case, customer would be able to select desired account while signing payment on bank's side. However, such payments have some limitations:

- 1. Such payments cannot be executed in decoupled approach;
- 2. International payments are supported only in Baltic states;
- 3. SE specific: such payments cannot be put into a Basket it can only be executed as a single payment.

After successful payment's execution selected debtor account will be set on payments object. If needed, GET /payment/{paymentId} endpoint can be called to fetch it. Please refer to Swagger for more information.

### POST signing basket (SE only)

Payment Initiation Service offers creation of a signing basket resource for authorising several payments with one SCA. Signing basket is supported for Swedish banks only. Signing basket can be initiated on behalf of Swedbank Private or Corporate user for domestic transfers/payments only. Currently redirect mode only is available for basket payments. Maximum number of payments allowed in the basket is 100.

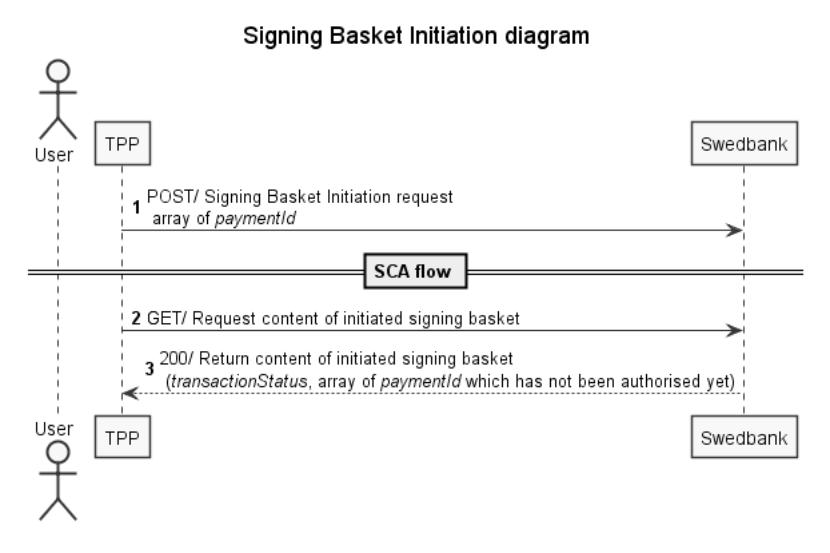

1. Initiate signing basket using POST /{version}/signing-baskets with correct list of paymentId provided in request body.

Complete SCA according to preferred integration method. If authorisation has failed, but the signing basket is correct, new authorisation may be created and processed.

- 2. Check signing basket content by calling GET /{version}/signing-baskets/{basketID} endpoint.
- 3. Signing basket transaction status will be returned.
	- 1. Array of payment Id that are not signed will be returned.

Signing basket status can be checked by calling GET /{version}/signing-baskets/{basketID}/status endpoint.

Signing basket can be cancelled by calling DELETE /{version}/signing-baskets/{basketID} endpoint.

#### **Recipient signing**

All new recipients in payment basket can be authorised with one SCA. Maximum number of new recipients in the basket is 100. Please find more information for add recipient flow in chapter [Add recipient](#page-14-1).

### Recurring/periodic payment

Payment Initiation Service offers initiation of a recurring/periodic payment request. Recurring/Periodic payments are always registered for a future payment date. Payment is executed a regular intervals after the first payment date.

#### **Recurring/periodic payments in Baltics (redirect only)**

Recurring payments in Baltics enabled for private and corporate customers, SEPA domestic payments in redirect approach only.

Recurring payment is set through /periodic-payments/sepa-credit-transfers endpoint by adding additional mandatory input parameters: startDate (first payment date), frequency and optional endDate parameter.

When concluding recurring payment agreement, customer should accept Swedbank service conditions.

#### **Recurring/periodic payments in Sweden**

Recurring/periodic payments in Sweden enabled for private and corporate customer, domestic and international in both redirect and decoupled approach.

Recurring payment is set through /periodic-payments/{payment-product} endpoint by adding additional mandatory input parameters: startDate (first payment date), frequency.

#### **Recurring/periodic payment sequence diagram**

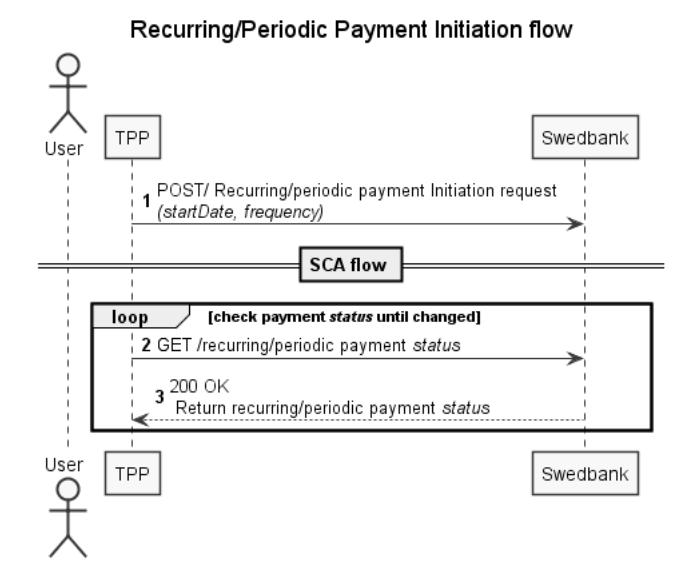

1. Initiate payment using POST /{version}/periodic-payments/{payment-product} with startDate, frequency and other payment details provided in request body. Then start SCA according to preferred integration method.

2. Check SCA status until value 'finalised' or 'failed' is received.

#### If authorisation has failed, but payment is correct, new authorisation may be created and processed.

3. Check payment status by calling GET /{version}/periodic-payments/{payment-product}/{paymentID}/status endpoint

- RJCT payment has an error. New payment with correct details has to be initiated.
- ACSC payment is authorised and is ready for settlement process.
- ACCP future dated payment is authorised. Settlement process will start on execution date, and then status will change to ACSC.
- PATC payment is authorised and requires counter signing. User may authorise it in Internet bank or additional authorisation has to be created with OAuth token of countersigner and processed accordingly.

### Future dated payment

Payment Initiation Service offers initiation of a future dated payment request. Future payments are always registered for a future payment date.

Future dated payment is set through credit transfers endpoints (see more details in payment flow) by adding optional execution date parameter requestedExecutionDate YYYY-MM-DD which specifies when payment should be executed.

Execution date cannot be past and is max 1 year in the future.

### Payment cancellation

Call DELETE /{version}/{payment-service}/{payment-product}/{paymentId} to delete the corresponding payment resource. PSU authorisation of deletion is not needed.

Payment cancelation process:

- 1. Initiate payment cancelation by calling DELETE: /{version}/{payment-service}/{paymentId};
- 2. Check payment status until you get CANC for successfully cancelation performed. In case payment can't be cancelled error is returned. More technical details on Developer portal, [API explorer](https://developer.swedbank.com/admin/app/api-explorer).

#### **Baltics specific**

While payment is in status ACTC, ACSP or ACCP - TPP can cancel initiated or authorised immediate or future dated payment before payment execution. (In Latvia only - recurring payment before payment execution can be cancelled.)

#### **Sweden specific**

TPP can cancel initiated payment and if payment/transfer is not yet authorised by PSU (while payment resource is in status ACTC).

### <span id="page-18-1"></span>Payment status

In this section payment (transaction) life cycle is described and payment available states and transitions are provided. Every payment trasitions through it's life cycle from initial status to the final status. The overall life cycle transaction status of the payment. The transaction status is filled with codes of the ISO 20022

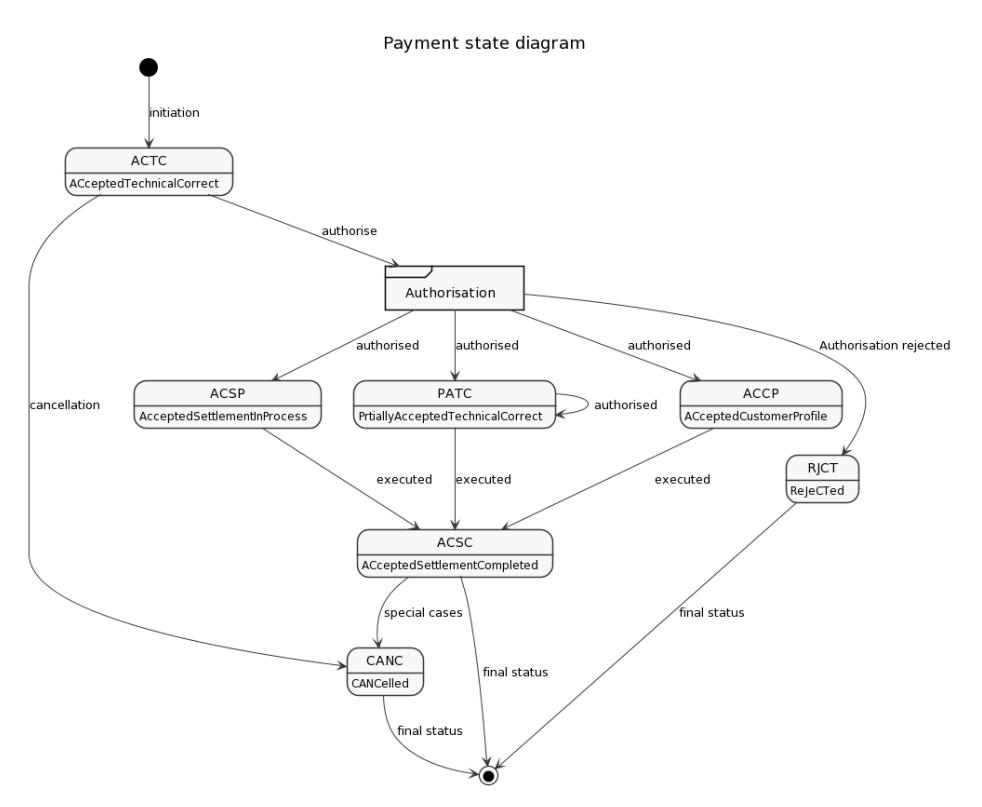

#### **Status descriptions**

- ACTC AcceptedTechnicalValidation. Payment has been initiated successfully meaning that authentication and syntactical and semantic validation are successful. Now authorisation needs to be performed in order to finalize payment. More info in [user authorisation chapter.](#page-7-0)
- CANC Cancelled. Status of cancelled Payments. Payment initiation has been cancelled before execution. This is final status.
- ACSP All preceding checks such as technical validation and customer profile were successful, but payment did not make it before cut-off time and trading room, therefore the payment initiation hasP been accepted for execution. This means that payment is being put on hold and is going to be processed once trading room is available again.
- PATC Status of partially authorised payments within a multilevel SCA process (countersigning, multisigning). Payment initiations which are at least authorised by one PSU, but which are not yet finally authorised by all applicable PSU.
- ACCP AcceptedCustomerProfile. Preceding check of technical validation was successful. Customer profile check was also successful. Payment has been successfully processed and prepared to be debited when future date becomes current date. Once payment is executed status changes to ACSC.

Future dated payment gets this status after authorisation (signing). Recurring payment has this status until end date.

ACSC - AcceptedSettlementCompleted. Authentication and syntactical and semantical validation is successful. Payment has been successfully processed and debited meaning that settlement on the debtor's account has been completed. This is final status except very special cases.

Future dated payment gets this status on execution date when account is debited.

. RJCT - Rejected. Payment initiation or individual transaction included in the payment initiation has been rejected. This is final status.

Please note that if payment is in final status it can't be transitioned to another status. This means that TPP should stop calling for payment status.

## <span id="page-18-0"></span>Requests signing

Certain API calls requires additional security by requesting request signing. QSEAL certificate is used by TPP to sign needed requests (usually HTTP POST requests related to initiation of payments), so it guarantees data integrity and ensures correctness of data origin. Signing of all requests may become mandatory in upcoming

#### releases.

When signature is included a digest header is required as described in RFC3230. The only allowed hash algorithms are SHA-256 and SHA-512.

The signature header must contain following fields:

**Elements of the Signature Header**

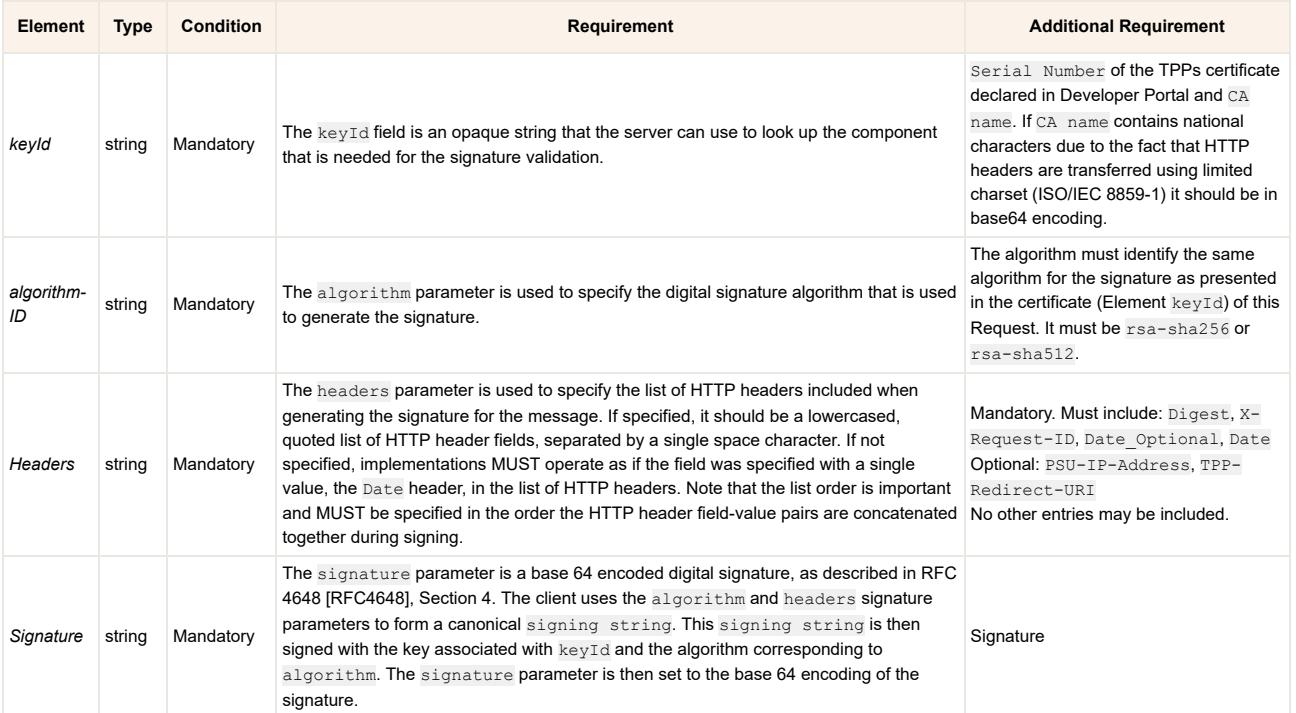

Inclusion of a signature in payments request:

```
POST https://psd2.api.swedbank.com/Sandbox/v3/payments/sepa-credit-transfers
Content-Type: application/json
X-Request-ID: 99391c7e-ad88-49ec-a2ad-99ddcb1f7721
PSU-IP-Address: 123.456.7.89
PSU-User-Agent: Mozilla/5.0 (Windows NT 10.0; WOW64; rv:54.0) Gecko/20100101 Firefox/54.0
TPP-Redirect-URI: HTTPS://client.example.com/cb&code_challenge_method="S256"
Date: Sun, 06 Aug 2017 15:02:37 GMT
{
     "instructedAmount": {
      "currency": "EUR",
      "amount": "1"
     },
     "debtorAccount": {
      "iban": "LT657300010066666666"
     },
     "creditorAccount": {
       "iban": "LT187300010177777777"
     },
     "remittanceInformationUnstructured": "Test payment 2019-02-18T11:03:38.086",
     "endToEndIdentification": "string",
     "creditorAgent": "HABALT22",
     "requestedExecutionDate": "2019-02-18",
     "creditorName": "PERSON NAME"
}
```
Digest header is set to *[digest calculation algorithm]* = *[calculated body digest encoded in base64]*.

Only SHA-256 digest algorithm is supported, therefore body in SHA-256 will equal to: F6gJ/9CFG6cIe1kuR4xmuH8u7TVaC2K7hDixR2rRa8w=

So header would look: Digest: SHA-256=F6gJ/9CFG6cIe1kuR4xmuH8u7TVaC2K7hDixR2rRa8w=

Signature header is created by combining:

- keyId="SN=[Signing certificate serial number],CA=*base64*([Signing certificate issuer DN name])",
- algorithm="[certificate algorithm type rsa-sha256 or rsa- sha512]",
- headers="[part is space separated list of lowercase headers that are included into header signature]",
- signature="[base64 encoded signingString signature]".

signingString is combined of lowercase header names, in same order as provided in headers part, with values divided by Unix new line sign - "\n", e.g:

digest: SHA-256=F6gJ/9CFG6cIe1kuR4xmuH8u7TVaC2K7hDixR2rRa8w= x-request-id: 99391c7e-ad88-49ec-a2ad-99ddcb1f7721

tpp-redirect-uri: HTTPS://client.example.com/cb&code\_challenge\_method="S256" date: Sun, 06 Aug 201715:02:37 GMT

#### UNIX command for generating signature:

echo -en "\${signingString}" | openssl dgst -sha256 -binary -sign client signing.key -passin "pass:changeit" | base64 -w 0

#### Please note that signing file will generate different signature than signing string.

#### When signature algorithm is used the signed request will be:

```
POST https://psd2.api.swedbank.com/Sandbox/v3/payments/sepa-credit-transfers
Content-Type: application/json
X-Request-ID: 99391c7e-ad88-49ec-a2ad-99ddcb1f7721
PSU-IP-Address: 192.168.8.78
PSU-User-Agent: Mozilla/5.0 (Windows NT 10.0; WOW64; rv:54.0) Gecko/20100101 Firefox/54.0
TPP-Redirect-URI: HTTPS://client.example.com/cb&code_challenge_method="S256"
Date: Sun, 06 Aug 201715:02:37 GMT
Digest: SHA-256=F6gJ/9CFG6cIe1kuR4xmuH8u7TVaC2K7hDixR2rRa8w=
Signature: keyId="SN=9FA1,CA=Q049RC1UUlVTVCBDQSAyLTEgMjAxNSxPPURUcnVzdCBHbWJILEM9REU= ", algorithm="rsa-sha256", headers="d
{
    "instructedAmount": {
      "currency": "EUR",
       "amount": "1"
    },
    "debtorAccount": {
      "iban": "LT657300010066666666"
    },
    "creditorAccount": {
      "iban": "LT187300010177777777"
 },
    "remittanceInformationUnstructured": "Test payment 2019-02-18T11:03:38.086",
    "endToEndIdentification": "string",
    "creditorAgent": "HABALT22",
   "requestedExecutionDate": "2019-02-18",
    "creditorName": "PERSON NAME"
}
```
## <span id="page-20-0"></span>Common errors

In Swedbank Openbanking API errors are reported using HTTP status codes and parsing response body; In case of error (HTTP status code >= 400) response body will contain element tppMessages with details of error. TPP should use combination of HTTP status code and tppMessages [0]. code to identify error and make decission on how to proceed with error.

```
{
    "transactionStatus": "RJCT",
     "tppMessages": [
        { "category": "ERROR",
          "code": "AMOUNT_EXCEEDS_LIMIT",
          "text": "The amount exceeds the Monetary limit." }
        ]
     }
```
In case HTTP status code is in 4xx range - means that request was incorrect and depending on tppMessages [0]. code may be repeated or must be changed before repeating request. HTTP status code is in 5xx range states errors on bank side and repeating request after some time may remove error.

Most frequent error codes and associated messages are sorted in ascending order by error code, text. In API v4 error codes and texts refinement is planned.

### Common errors in any request

These errors can be found in any endpoint.

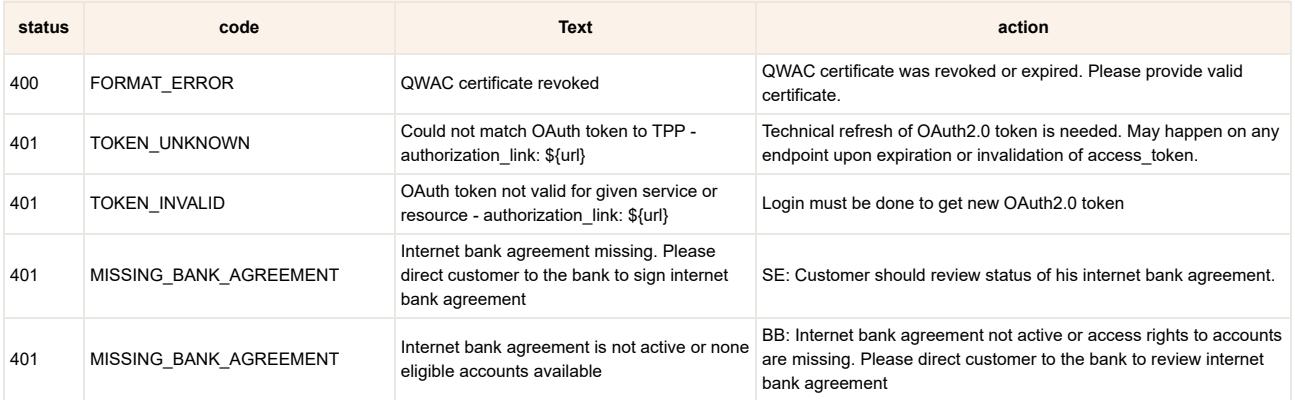

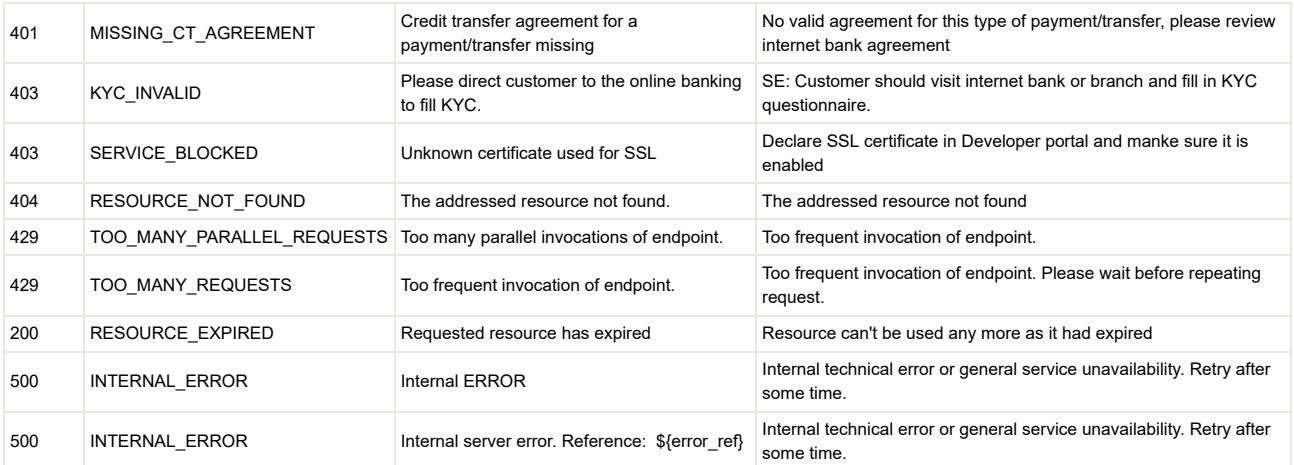

### Common errors in authentication and authorisation

These are common errors found in OAuth2.0 related endpoints or resource signing process.

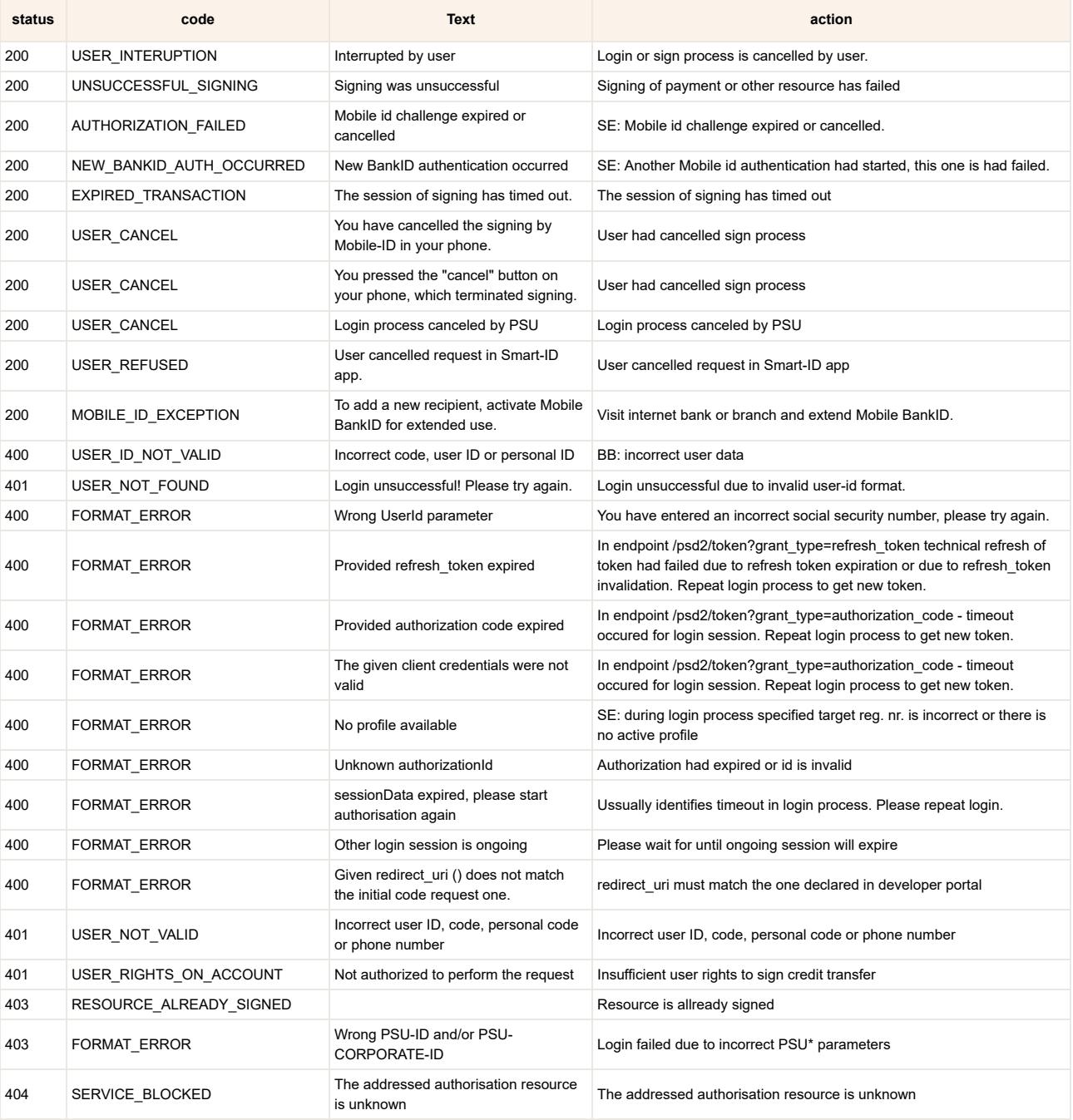

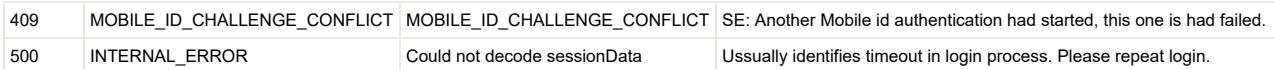

### Errors in consent/accounts flow

These are common errors found in /consent and /accounts endpoints.

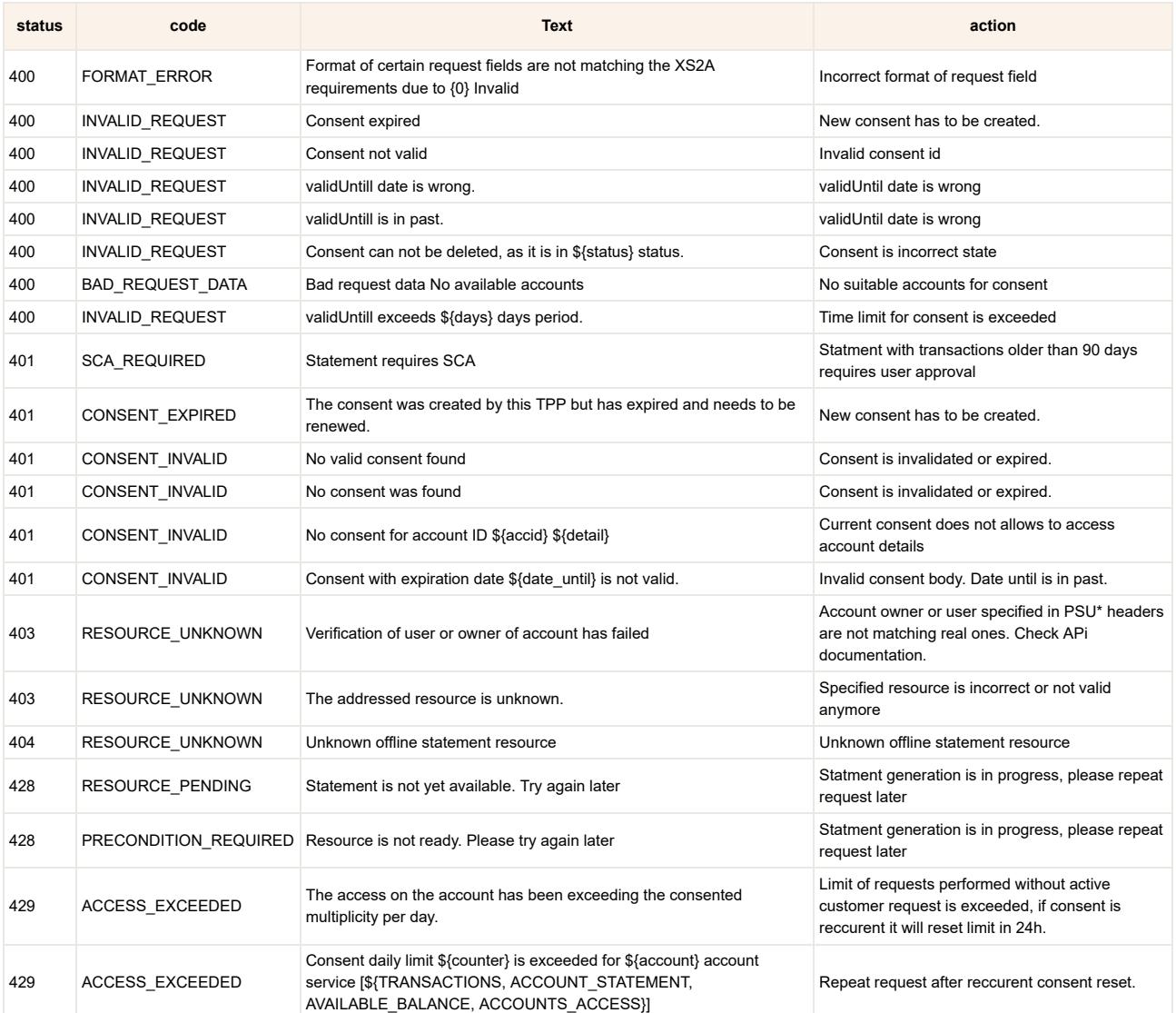

## Errors in payments flow

These are common errors found in /payments endpoint.

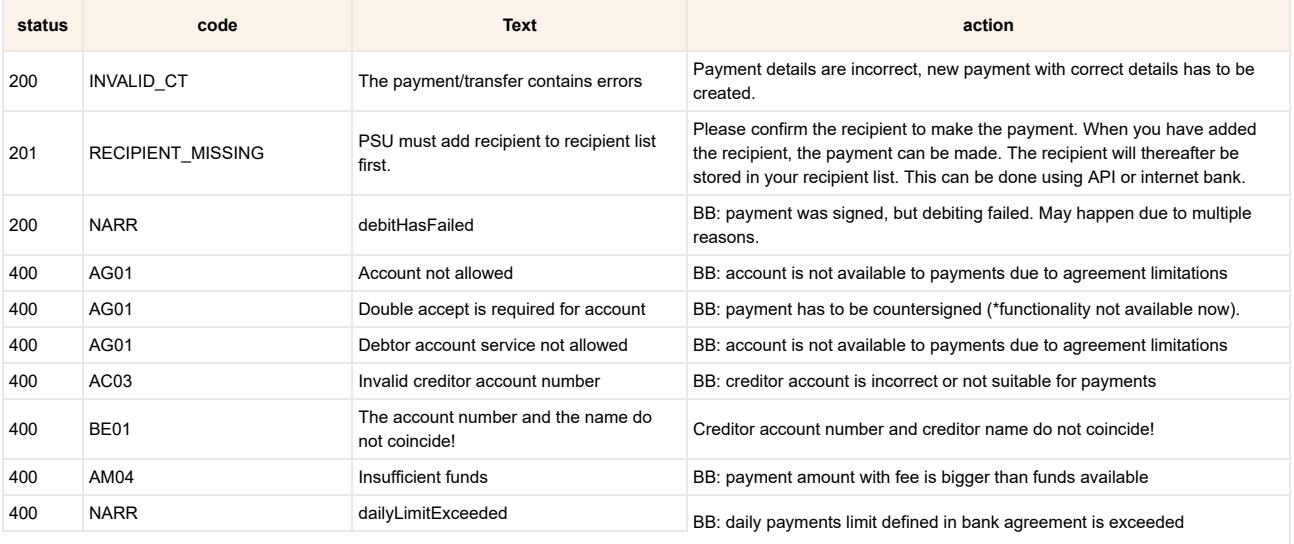

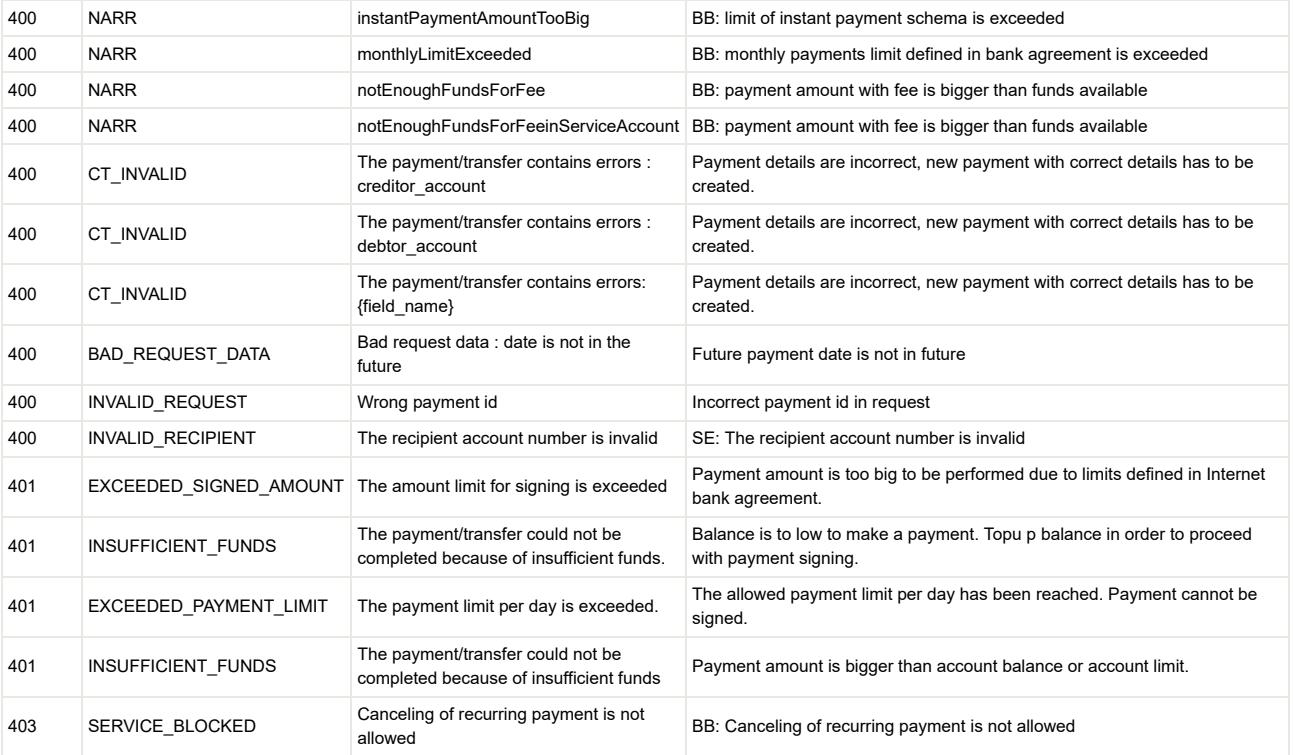

### Most common errors in integration phase

These errors indicate errors in integration with API.

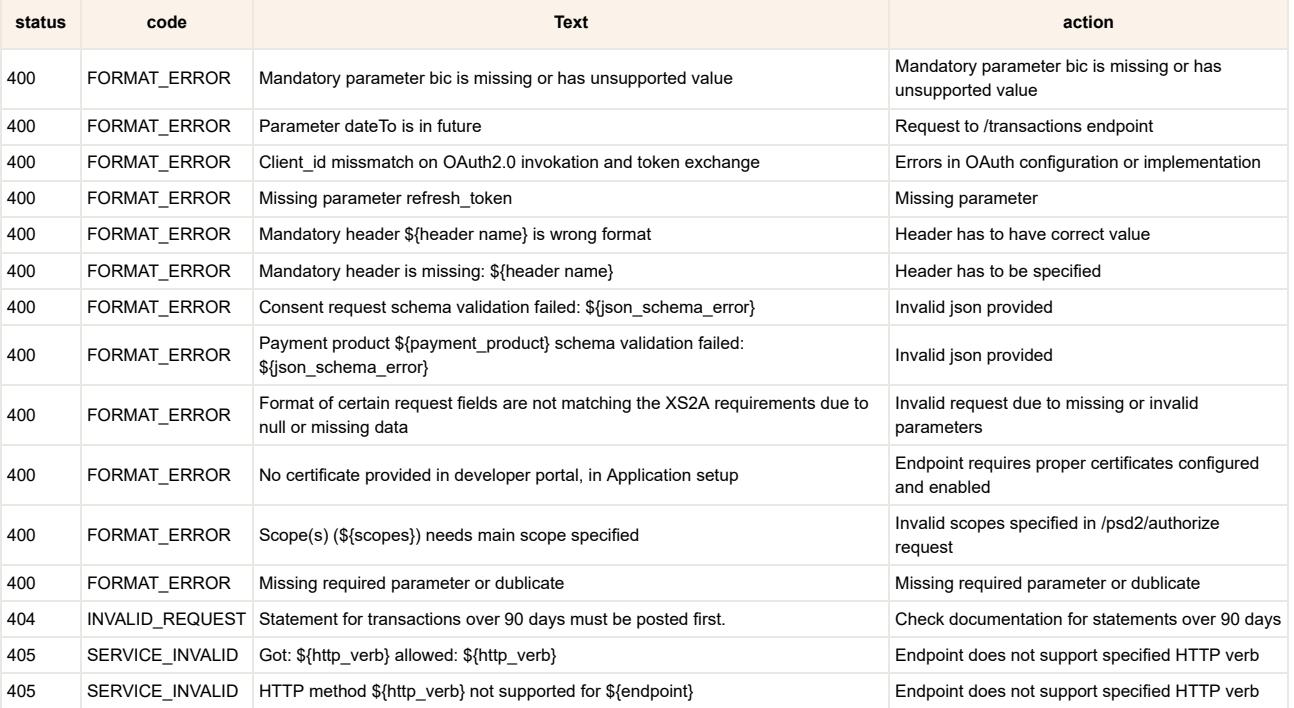

# <span id="page-23-0"></span>API versioning guidelines

### Introduction

This chapter describes Swedbank API versioning guidelines in order to have a consistent approach towards versioning and to allow quick changes in APIs, the following guidelines are to be followed.

### Versioning policy

- In API we follow principle of releasing minimum number of versions. API version stays the same if changed or new functionality does not break backwards compatibility.
- Try to keep the same version for all versioned API endpoints.
- Each change in API is tried to implement by not breaking backward compatibility. Such changes should not require TPP integration redevelopment and should not increase version number:
- Adding of new functionality or new endpoint;
- Adding optional parameters (fields, headers, attributes) in request and response;
- Reducing or extending of enumeration range when used as output parameters;
- Extending of enumeration range when used as input parameters;
- Removal or loosening of constraint for input fields validated via server-side business logic;
- Adding additional error message;
- New version is created in case of:
	- Removal of used endpoint or functionality;
	- Making mandatory field (fields, headers, attributes) in request;
	- Datatype or semantic of field changes;
	- Changing request validation logic makes it more restrictive;
	- Enumeration range is reduced when used as input parameters (if values of enumeration are not provided as list in output);
	- Removal of endpoint (or URI change);
- Only major version is used in API URI endpoint. E.g.<https://psd2.api.swedbank.com/>**v3**/payments/sepa-credit-transfers

### Documentation and information about changes in API versions

### **Non-breaking changes**

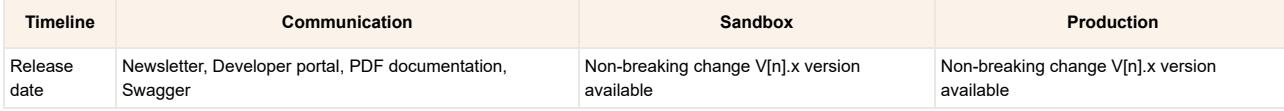

When non-breaking changes are released, general documentation, technical documentation (swagger) and Sandbox environment for changes not requiring new major API version is released no later than Production date; Information is provided in [Developer Portal](https://developer.swedbank.com/) and newsletter.

#### **Breaking changes**

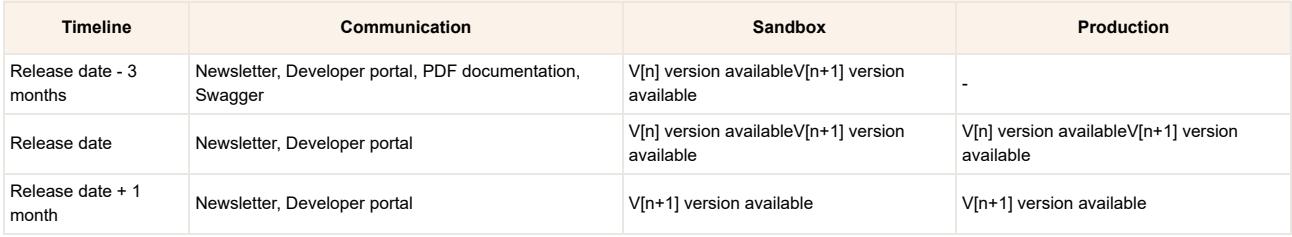

PDF documentation, technical documentation (swagger) and Sandbox environment for new major API version is released at least 3 months before Production release. Information is provided in Developer Portal and newsletter.

API is planning to support not more than 2 major API versions in production in parallel;

Parallel running is planned for 1 month.

In special cases (if TPP makes request and it is technically possible) parallel run can be extended up to 3 months.

• Inform consumers when deprecating a version;

Consumers must be notified at least 3 months before deprecating a version.

Consumers must not start using deprecated parts of APIs.

Deprecation must be part of the API specification.

Set Sunset header for deprecated API's by specifying API's end date.